# **Notificación de Intentos de Suicidio al Sistema Nacional de Vigilancia de la Salud SNVS2.0**

**Instructivo para equipos de salud Versión 1.0**

**Febrero de 2023**

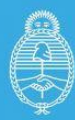

Ministerio de Salud<br><mark>Argentina</mark>

primero<br>la **gente** 

Este instructivo tiene el propósito de estandarizar el proceso de notificación obligatoria de los INTENTOS DE SUICIDIO en el Sistema Nacional de Vigilancia de la Salud (SNVS<sup>2.0</sup>) Debe tomarse este documento como la versión vigente, que será actualizada en la medida que se implemente la vigilancia y se vaya evaluando la calidad del proceso y el resultado de la notificación del evento.

# **AUTORIDADES**

**Ministra de Salud de la Nación** Dra. Carla Vizzotti

**Jefa de Gabinete** Lic. Sonia Gabriela Tarragona

**Secretaria de Acceso a la Salud** Dra. Sandra Marcela Tirado

**Subsecretaria de Medicamentos e Información Estratégica** Dra. Natalia Grinblat

**Directora Nacional de Epidemiología e Información Estratégica** Dra. Analía Rearte

**Director de Epidemiología** Mg. Carlos Giovacchini

# **Secretaria de Calidad en Salud**

Dr. Alejandro Federico Collia

**Subsecretaria de Gestión de Servicios e Institutos** Lic. Edith Susana Benedetti

**Dirección Nacional de Abordaje Integral de la Salud Mental y Consumos Problemáticos** Dra. Mariana Moreno

**Equipos técnicos:** *Por la Dirección de Epidemiología* Ignacio Di Pinto Laura Bidart María Belén Markiewicz María Pía Buyayisqui Silvina Moises

*Por la Dirección Nacional de Abordaje Integral de la Salud Mental y Consumos Problemáticos.* **Epidemiología en Salud Mental** Carolina Interlandi Guillermo Pujadas Sabrina Arrillaga Carla Melloni Giuliana Furque Cecilia Bonillo

**Programa de Abordaje Integral de la Problemática del Suicidio** Bárbara Alter Mariana Di Pace Ariadna Vazquez Martin Cagide Agustina Garate Luciana Chinchilla

# **ÍNDICE**

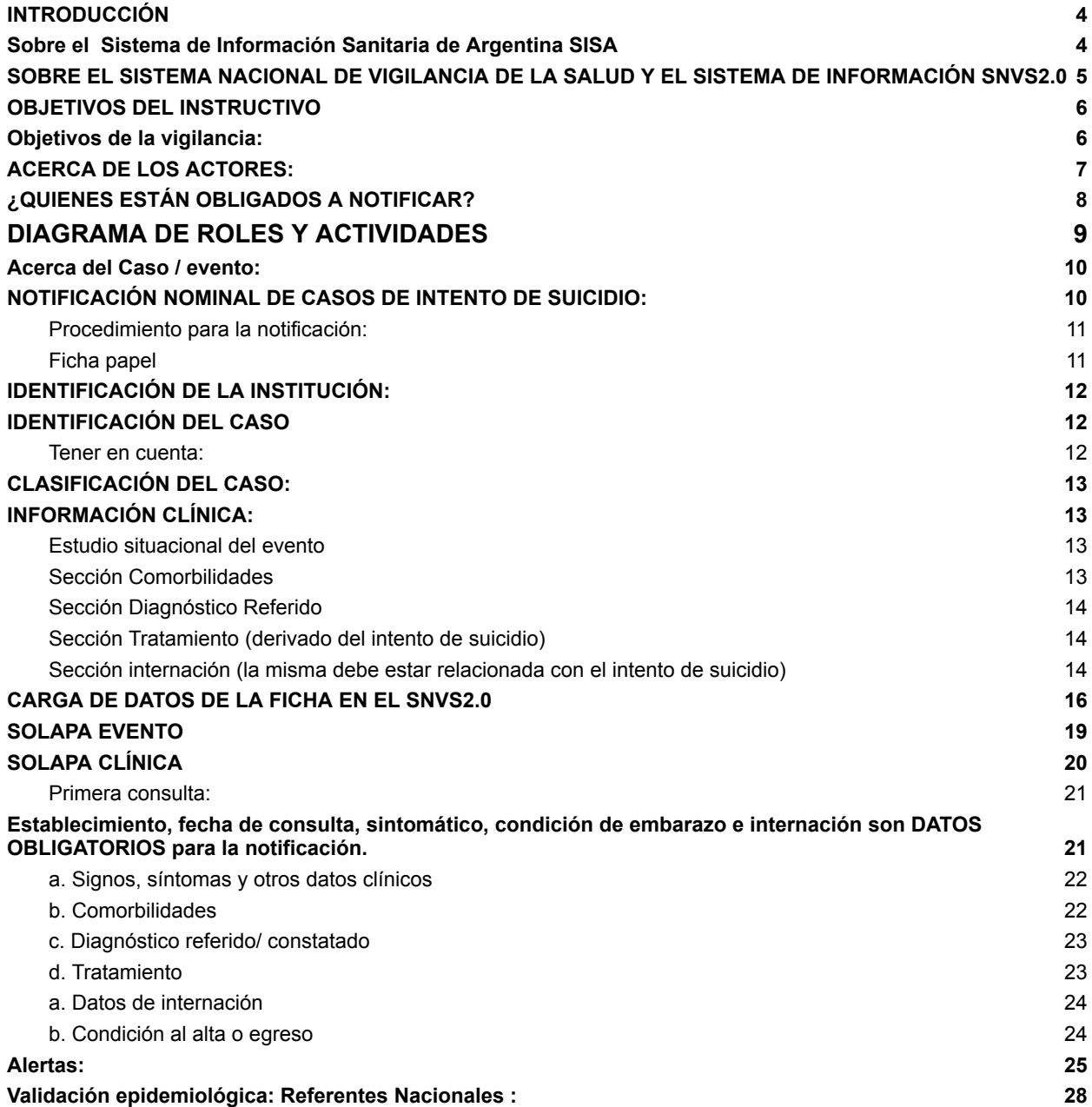

#### <span id="page-4-0"></span>**INTRODUCCIÓN**

El suicidio representa un problema de salud pública creciente y prioritario tanto a nivel mundial como regional, implica un fenómeno complejo, multicausal, en el que interactúan diversos factores -biológicos, psicológicos, sociales, culturales y medioambientales-.

En 2015 se sancionó en nuestro país la Ley Nacional de [Prevención](https://www.argentina.gob.ar/normativa/nacional/ley-27130-245618/texto) del Suicidio Nº 27.130. El objetivo de la norma es "la disminución de la incidencia y prevalencia del suicidio, a través de la prevención, asistencia y posvención". La Ley declara "de interés nacional en todo el territorio de la República Argentina la atención biopsicosocial, la investigación científica y epidemiológica, la capacitación profesional en la detección y atención de las personas en riesgo de suicidio y la asistencia a las familias de víctimas del suicidio".

Dicha Ley promueve en su artículo 6 inciso e) "Crear un sistema de registro que contenga información estadística de los intentos de suicidios, suicidios cometidos, causa de los decesos, edad, sexo, evolución mensual, modalidad utilizada y todo otro dato de interés a los fines del mejoramiento de la información estadística, la que será proporcionada por los sectores dedicados a la problemática del suicidio, públicos y privados;" y en su inciso f) "los casos de suicidio y las causas de los decesos, deben notificarse obligatoriamente a la autoridad sanitaria más próxima".

En el año 2021 el decreto [603/2021](https://www.argentina.gob.ar/normativa/nacional/decreto-603-2021-353991/texto) reglamentó la Ley Nacional de Prevención del Suicidio N° 27.130. Dicha reglamentación promueve la unificación de registros sobre suicidios e intentos de suicidios como así también la creación de un sistema de **registro de notificación obligatoria**.

Según la Organización Mundial de la Salud, la disponibilidad y la calidad de los datos sobre el suicidio y los intentos de suicidio es insuficiente en todo el mundo. Aunque el problema de la escasa calidad de los datos sobre mortalidad no es exclusivo del suicidio, la notificación insuficiente y la clasificación errónea de los casos de suicidio representan una dificultad a la hora de estimar tasas de suicidio y tomar decisiones basadas en evidencia. Para prevenir eficazmente el suicidio es preciso intensificar la vigilancia y hacer un seguimiento de los casos consumados y los intentos de suicidio. Las diferencias entre los países relativas a los patrones, las tasas y las características de los suicidios, así como a los métodos utilizados, ponen de relieve la necesidad de que cada país mejore la integridad y la calidad de sus datos y la rapidez con que se obtienen. Con ese fin, se deben hacer constar los suicidios en los registros civiles y los intentos no consumados en los registros hospitalarios, y se han de realizar esfuerzos nacionales representativos que recopilen información sobre intentos de suicidio notificados.

El presente Instructivo describe los objetivos, la modalidad de la vigilancia y procedimientos para la notificación de los distintos componentes relacionados con los INTENTOS DE SUICIDIO.

Es necesario saber que la Notificación Obligatoria se realiza sobre un sistema de información digital: el Sistema Nacional de Vigilancia Sanitaria SNVS<sup>2.0</sup> que está montado sobre la plataforma del Sistema de Información Sanitaria de Argentina SISA. Seguidamente presentamos una somera descripción de cada uno de ellos.

#### <span id="page-4-1"></span>**Sobre el Sistema de Información Sanitaria de Argentina SISA**

En 2007, mediante la [Resolución](https://www.argentina.gob.ar/normativa/nacional/resoluci%C3%B3n-883-2007-130922/texto) 883, y sus modificatorias resolución [1048/2014](http://servicios.infoleg.gob.ar/infolegInternet/verNorma.do;jsessionid=5671DE271A61E440E0F85984642CCC04?id=278532) el Ministerio de Salud de la Nación creó el Sistema Integrado de Información Sanitaria Argentino (SISA) con el fin de aplicar las tecnologías de la información y de la comunicación para la planificación, implementación, ejecución, evaluación y monitoreo de las políticas sanitarias del Estado.

El SISA concentra en sus registros la información nominal correspondiente a las acciones sanitarias que se llevan a cabo en el territorio de la nación argentina y también a los diferentes actores de la Salud (profesionales, técnicos, auxiliares e instituciones). La finalidad del SISA es colocar la información sanitaria ordenada y clasificada al servicio de la planificación y gestión de las políticas sanitarias por parte de las administraciones públicas.

El registro de la información se realiza en acuerdo con las directrices jurídicas que emanan del marco legal aplicable al sector Salud. En el mantenimiento y acceso a los datos personales y sensibles contenidos en los registros del SISA se siguen las prescripciones jurídicas en materia de secreto profesional y derecho a la confidencialidad de la Ley 25.326 de [protección](https://www.argentina.gob.ar/normativa/nacional/ley-25326-64790/actualizacion) de datos [personales.](https://www.argentina.gob.ar/normativa/nacional/ley-25326-64790/actualizacion) Asimismo, la construcción y manejo de los sistemas estadísticos de información se realiza según las consignas de la Ley de [Estadísticas](https://www.argentina.gob.ar/normativa/nacional/ley-17622-24962/texto) 17.622 (Reglamentada por el [Decreto](https://www.argentina.gob.ar/normativa/nacional/decreto-3110-1970-26464/texto) [3110/1968](https://www.argentina.gob.ar/normativa/nacional/decreto-3110-1970-26464/texto)).

En relación al acceso a los datos, se respeta lo regulado por la Ley 26.529 de [Derechos](https://www.argentina.gob.ar/normativa/nacional/ley-26529-160432/texto) del Paciente en su Relación con los [Profesionales](https://www.argentina.gob.ar/normativa/nacional/ley-26529-160432/texto) e Instituciones de la Salud, la cual establece que el paciente es el titular de los datos referidos a su estado de salud o de enfermedad y tiene derecho de acceder a ellos en tiempo propio.

El Sistema Nacional de Vigilancia Sanitaria (SNVS<sup>2.0</sup>) forma parte de la plataforma SISA encontrándose entre los registros más importantes, como pueden ser también los registros: de establecimientos (REFES), de profesionales (REFEPS), de vacunas (NOMIVAC), o el Sistema de Monitoreo de Productos (SMIS). Registros todos de gran preponderancia durante la pandemia COVID-19.

#### <span id="page-5-0"></span>**SOBRE EL SISTEMA NACIONAL DE VIGILANCIA DE LA SALUD Y EL SISTEMA DE INFORMACIÓN SNVS 2.0**

El sistema de información del Sistema Nacional de Vigilancia de la Salud (SNVS<sup>2.0</sup>) recopila información sobre los eventos de notificación obligatoria (ENOs) para ponerla a disposición de quienes deben tomar decisiones de salud pública o tienen a su cargo las acciones de control o prevención.

Es un sistema de registro que se ocupa de la notificación y el seguimiento de eventos de importancia sanitaria con la finalidad de intervenir precozmente en su prevención y/o control. Es, a su vez, un sistema de comunicación que conecta a los múltiples actores que intervienen en el circuito de atención - diagnóstico - seguimiento - prevención - control de enfermedades. El registro SNVS<sup>2.0</sup> recopila dos tipos de notificaciones según la modalidad de vigilancia: casos nominales para diversos eventos y agrupados numéricos semanales (para enfermedades de alta frecuencia; para el cálculo de positividad en muestras de laboratorio; para el monitoreo de poblaciones especiales como embarazadas o donantes de sangre; etc.).

La notificación obligatoria recae sobre enfermedades transmisibles y no transmisibles. El SNVS<sup>2.0</sup> integra la notificación realizada por todos los actores de nivel local, provincial y nacional, las direcciones de epidemiología, de bromatología, centros de zoonosis, bancos de sangre, programas de prevención y control, entre otros.

La coordinación del SNVS<sup>2.0</sup> está a cargo del Área de Vigilancia de la Salud de la Dirección de Epidemiología, Dirección Nacional de Epidemiología e Información Estratégica, Subsecretaría de Medicamentos e Información Estratégica, Secretaría de Acceso a la Salud, Ministerio de Salud de la Nación, representando a la autoridad sanitaria nacional, y

la gestión y administración se realiza de forma articulada con las 24 jurisdicciones (autoridades sanitarias provinciales) y el nivel nacional.

La obligatoriedad de la notificación de los ENOs se establece a través de la Ley [Nacional](https://www.argentina.gob.ar/normativa/nacional/ley-15465-195093/actualizacion) [N°15465,](https://www.argentina.gob.ar/normativa/nacional/ley-15465-195093/actualizacion) sus modificatorias y las resoluciones ministeriales relacionadas. A partir de esta legislación y las resoluciones ministeriales para su actualización, se determina el listado de ENOs, las fuentes de información, la modalidad de notificación y su periodicidad. A través de la resolución ministerial [2827/2022](https://www.argentina.gob.ar/normativa/nacional/resoluci%C3%B3n-2827-2022-375045/texto) el Ministerio de Salud de la Nación aprobó la actualización de la nómina de Eventos de Notificación Obligatoria (Art.1º) y el ["Manual](https://bancos.salud.gob.ar/recurso/manual-de-normas-y-procedimientos-de-vigilancia-y-control-de-eventos-de-notificacion) de Normas y [Procedimientos](https://bancos.salud.gob.ar/recurso/manual-de-normas-y-procedimientos-de-vigilancia-y-control-de-eventos-de-notificacion) de Vigilancia y Control de Eventos de Notificación Obligatoria" (Art.2°) y estableció el SNVS<sup>2.0</sup> como el medio oficial de información para su registro (Art.3º).

La nueva nómina y el manual de normas incluyen Intento de suicidio como un E.N.O. El Manual de normas y procedimientos de vigilancia y control de eventos de notificación obligatoria establece los procedimientos para la vigilancia epidemiológica y las principales acciones a desarrollar ante casos y brotes para un listado determinado de eventos. Se trata de un instrumento que establece los procesos para la generación de información de calidad para la identificación, priorización, intervención y seguimiento de problemas sanitarios, aportando evidencia para el diseño, la implementación y la evaluación de políticas públicas en salud.

Para el caso específico de la notificación de los INTENTOS DE SUICIDIO, la implementación de la notificación obligatoria a través del SNVS<sup>2.0</sup> se articulará el trabajo con la Dirección Nacional de Abordaje Integral de Salud Mental y Consumos Problemáticos, y con las diferentes áreas/direcciones ministeriales jurisdiccionales que cumplen funciones de rectoría y gestión en salud mental de las provincias. Para garantizar dicha articulación se implementará el sistema de alertas que el SNVS<sup>2.0</sup> ofrece de forma configurable a los usuarios que requieran recibirlas de acuerdo a lo que cada jurisdicción determine, atendiendo las directivas generales del ministerio a nivel nacional.

#### <span id="page-6-0"></span>**OBJETIVOS DEL INSTRUCTIVO**

Este Instructivo tiene el objetivo de constituir una herramienta que permita a los distintos actores involucrados en las actividades de vigilancia epidemiológica y acciones para la prevención y seguimiento de los INTENTOS DE SUICIDIO (equipos asistenciales de nivel local, referentes epidemiológicos de nivel local, provincial y nacional entre otros) a participar de manera activa y protocolizada en la vigilancia de los INTENTOS DE SUICIDIO a través del Sistema Nacional de Vigilancia de la Salud.

Los profesionales que intervienen en el sistema de salud están obligados a notificar cuando el evento ingresa en el establecimiento correspondiente a su jurisdicción, sin embargo existe la posibilidad de que un caso pueda no ingresar al sistema de salud, ocasión en la cual las autoridades jurisdiccionales deberán tomar medidas tendientes a alentar el registro de eventos detectados en instancias externas al sistema sanitario (policial, judicial, escolar o cualquier tipo de entidad social, etc). Este planteo configura otro de los objetivos, a saber: que el registro tienda a unificar toda la información en lo referente a los casos de Intento de suicidio hayan pasado o no por el sistema de salud. La metodología a emplear dependerá en última instancia de cada jurisdicción.

#### <span id="page-6-1"></span>**Objetivos de la vigilancia:**

#### Objetivo general:

Identificar y caracterizar la situación de los "INTENTOS DE SUICIDIO" en forma continua en Argentina a través y de acuerdo a los procedimientos establecidos para la notificación y análisis de la información.

Objetivos específicos:

- $\triangleright$  Dimensionar la magnitud del evento en tiempo, persona y lugar.
- $\triangleright$  Caracterizar epidemiológicamente los intentos de suicidio.
- $\triangleright$  Identificar las poblaciones o grupos de riesgo para fortalecer las estrategias de prevención y posvención.
- ➢ Obtener información para procurar las acciones de acompañamiento, sequimiento y asistencia a las personas con intento de suicidio y a sus referentes vinculares.

Para cumplir con estos objetivos este instructivo comenzará definiendo:

- $\triangleright$  Acerca de los actores:
	- Roles de los profesionales que intervienen
	- Roles de los notificadores
	- Roles de quienes reciben alertas
- $\triangleright$  Acerca del caso / evento
	- Definición
	- Detección -> (registro ficha papel)
	- Clasificación
	- $\circ$  Notificación -> (registro SNVS<sup>2.0</sup>)
	- Alertas
	- Validaciones
	- Monitoreo y reportes

# <span id="page-7-0"></span>**ACERCA DE LOS ACTORES:**

.

Dependiendo de la disponibilidad de recursos o de la organización de cada jurisdicción las diversas funciones pueden superponerse en una misma persona o, por el contrario, cada función, atribuirse a varias personas. Cada jurisdicción establecerá la distribución de dichos roles de acuerdo a sus recursos pudiendo variar incluso entre establecimientos. Los actores que operen el SNVS<sup>2.0</sup> deberán ser necesariamente usuarios SISA registrados con los permisos acordes a su función y la capacitación previa otorgada por el SNVS<sup>2.0</sup>. El circuito de notificación presenta tres actores cuyos roles se describen seguidamente:

- ➢ **el profesional de la salud que interviene en el caso:** es quien detecta el evento, debe registrar en la ficha de papel la cual pasará a formar parte de la Historia Clínica y que opcionalmente se podrá adjuntar al registro en el SNVS<sup>2.0</sup>, es importante destacar que la ficha contiene la firma del profesional, quien puede él mismo notificar el evento o delegarlo a quien tenga a cargo dicha función. Con lo cual el profesional interviniente puede no tener usuario SISA, en tal caso solo podrá detectar, registrar en papel y supervisar al operador SISA encargado de notificar. Siendo usuario SISA podrá recibir alertas. Esto se observará claramente en el diagrama de roles y casos de uso.
- ➢ **el encargado de notificar al SNVS 2.0 :** tal como lo especifica la ley puede ser cualquier personal del establecimiento con usuario SISA y capacitación para notificar eventos. La responsabilidad última queda siempre del lado del profesional interviniente.
- ➢ **la autoridad responsable del seguimiento y validación del caso**: de acuerdo a cada jurisdicción, podrán ser las propias direcciones de salud mental o los responsables de epidemiología en Salud Mental. Ellos serán quienes verificarán el cumplimiento de las diversas acciones y podrán validar como completo el caso. Así también podrán monitorear y obtener reportes. Dispondrán de la configuración de alertas, tal como se explica más adelante, lo cual garantizará la intervención del área de salud mental en todos los casos notificados.

# <span id="page-8-0"></span>**¿QUIENES ESTÁN OBLIGADOS A NOTIFICAR?**

Están obligados a la notificación, de acuerdo a la ley 15.465 de [Notificación](https://www.argentina.gob.ar/normativa/nacional/ley-15465-195093/actualizacion) obligatoria (art 4º, 5º y 12) y resolución ministerial [2827/2022](https://www.argentina.gob.ar/normativa/nacional/resoluci%C3%B3n-2827-2022-375045/texto)

- **Cualquier miembro del equipo de salud de todos los establecimientos sanitarios** -médicos, psicólogos, enfermeros, trabajadores sociales, entre otrosque asistan a la persona que ha padecido el evento.
- Los **responsables de nivel ministerial de las jurisdicciones** tienen también la obligación de notificar en el SNVS 2.0 aquellos **casos que no hayan sido notificados desde los efectores de salud.**
- Cada jurisdicción podrá tomar las medidas necesarias para recabar información de eventos en **fuentes externas**, informando acerca de la ley, realizando capacitaciones o acuerdos con los actores comprometidos.
- Los obligados a la notificación podrán cumplir con dicha obligación mediante otras personas capacitadas y autorizadas a notificar en el Sistema Nacional de Vigilancia de la Salud (referentes de epidemiología, estadística, personal técnico o administrativo).
- No obstante, la obligación sigue siendo de los profesionales responsables de la atención y diagnóstico de los pacientes o, en su defecto, de las autoridades de los establecimientos públicos y privados como así también de las las autoridades sanitarias jurisdiccionales y municipales, por lo cual – en el caso de delegar el procedimiento de notificación en terceras personas- es exclusiva responsabilidad del profesional obligado el verificar que las personas designadas para la notificación hayan cumplido en tiempo y forma con el registro y notificación de los casos.

Es necesario subrayar nuevamente que todos los nuevos referentes que sean designados para esta tarea tienen que contar con un usuario SISA con permisos SNVS<sup>2.0</sup>. Para ello deben realizar una capacitación específica obligatoria en el manejo del sistema.

#### <span id="page-9-0"></span>**DIAGRAMA DE ROLES Y ACTIVIDADES**

El siguiente diagrama expresa gráficamente lo explicado en esta sección acerca de las acciones y responsabilidades que le corresponde a cada actor.

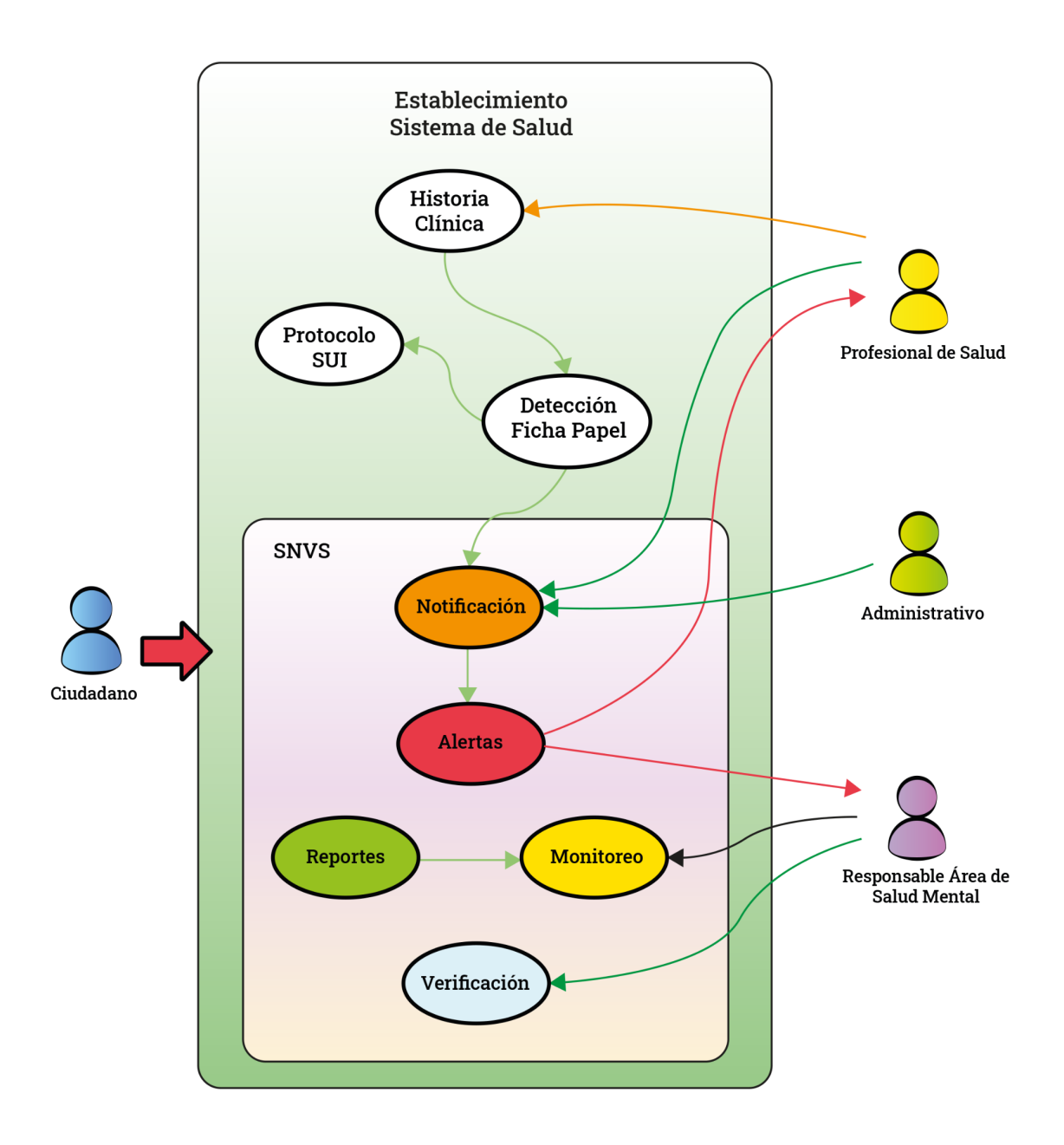

- ➢ Los **rectángulos** delimitan los contextos.
- ➢ Los **óvalos** expresan cada una de las acciones que cumplimentan el proceso de notificación. Las flechas entre óvalos indican el sentido de vinculación secuencial.
- ≻ Se puede observar que hay acciones que quedan fuera del contexto del sistema de Información SNVS<sup>2.0</sup>, pero son condición necesaria para la notificación.
- ➢ El diagrama también permite observar como la **detección** se vincula fuertemente con la **ficha papel** y la **Notificación** con el **SNVS** 2.0 . Aunque parezca una obviedad hay que decir que la Notificación se cumple si y sólo si se registra en el SNVS $^{\rm 2.0}$ , la ficha en papel es un facilitador, pero no determina la notificación.

- ➢ **Ciudadano**: representa a quien pudo tener un intento de suicidio y/o a un referente vincular.
- ➢ **Profesional de la salud**: son todos los comprendidos dentro de la ley de notificación obligatoria. Pueden o no tener usuario SNVS<sup>2.0</sup>, tal como lo expresa la flecha amarilla que queda solo dentro del ámbito del establecimiento y por fuera del SNVS<sup>2.0</sup>.
- ➢ Administrativo: tal como expresa la ley un administrativo puede tener capacidad de registrar la notificación en el sistema si se encuentra debidamente capacitado.
- ➢ **Responsable del área de salud mental**: toda autoridad determinada por las jurisdicciones para monitorear y validar los eventos. Se observa que el sistema posee herramientas de monitoreo (por ejemplo actividad de

usuarios) y reportes.

#### <span id="page-10-0"></span>**Acerca del Caso / evento:**

Definición: tomando como referencia la Ley Nacional de [Prevención](https://www.argentina.gob.ar/justicia/derechofacil/leysimple/salud/prevencion-del-suicidio) del Suicidio Nº 27.130 hemos definido tal como lo expresa el recuadro:

*Definición de Caso INTENTO DE SUICIDIO: todo comportamiento para el que existe evidencia, implícita o explícita, de intencionalidad de provocarse la muerte.*

#### Detección:

Todo servicio de salud que detecte casos de INTENTO DE SUICIDIO, de acuerdo a la definición del caso y a las artes del profesional, deberá volcarlos en la [Ficha](https://drive.google.com/file/d/1t9_bYE8QZsJJKwkvRXyoj1ZYyoAv9rJr/view?usp=share_link) [Epidemiológica](https://drive.google.com/file/d/1t9_bYE8QZsJJKwkvRXyoj1ZYyoAv9rJr/view?usp=share_link) papel confeccionada y aprobada específicamente para este evento (ver apartado [Ficha](#page-11-1) papel) (para lo cual resulta imprescindible que cada jurisdicción implemente los medios necesarios para que la ficha quede disponible en todos los efectores de salud). Una vez completada y firmada formará parte de la HC y/o se podrá adjuntar al SNVS<sup>2.0</sup> y/o HCE (Historia Clínica Electrónica). La detección y registro en la ficha epidemiológica es el primer paso necesario pero no suficiente para la notificación. La notificación quedará debidamente registrada en un todo de acuerdo a la ley cuando se registre correctamente en el SNVS<sup>2.0</sup>.

## <span id="page-10-1"></span>**NOTIFICACIÓN NOMINAL DE CASOS DE INTENTO DE SUICIDIO:**

Justificación de la modalidad individual nominal:

Es importante destacar que la notificación es nominalizada para poder realizar las acciones de atención, acompañamiento, cuidado y posvención de las personas y sus vínculos personales. La nominalización es la variable que permite asociar el seguimiento clínico (Protocolo) con el epidemiológico.

Toda la información cargada en el SNVS<sup>2.0</sup> está protegida bajo la Ley 25.326 de [protección](https://www.argentina.gob.ar/normativa/nacional/ley-25326-64790/actualizacion) de datos [personales](https://www.argentina.gob.ar/normativa/nacional/ley-25326-64790/actualizacion). Aún así el sistema presentará los nombres y apellidos ofuscados en las listas y sólo podrán verlos quienes tengan permiso para intervenir en el caso (más abajo en el paso a paso de notificación se presentan ejemplos).

#### <span id="page-11-0"></span>*Procedimiento para la notificación:*

A continuación se describen los procedimientos específicos para la notificación de INTENTOS DE SUICIDIO, incluyendo las variables a consignar en cada una de las secciones de la ficha papel y del formulario digital dentro del SNVS<sup>2.0</sup>.

Cada actor que esté en contacto con el caso podrá aportar la información específica o bien notificarse por parte de un usuario de carga central, según la organización local y jurisdiccional. En cualquier caso, nunca deberá pasar un tiempo mayor a 7 días para la notificación del caso y para la incorporación de la información producida a lo largo del proceso de diagnóstico, tratamiento y seguimiento.

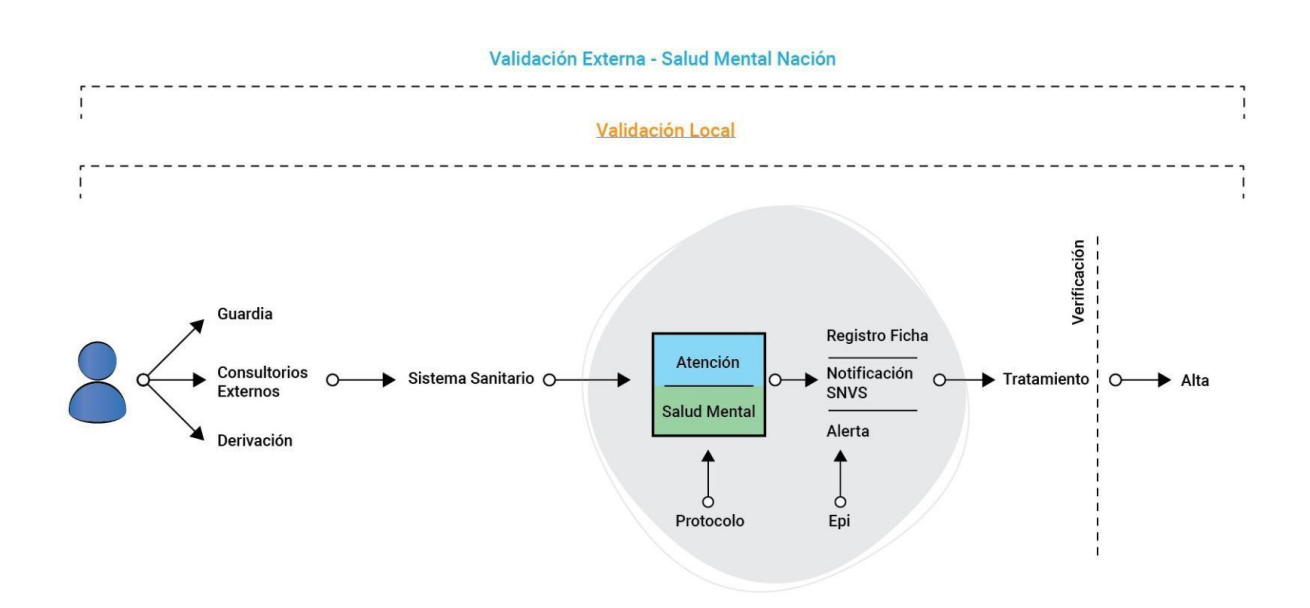

# <span id="page-11-1"></span>*Ficha papel*

Tal como se explicó en el capítulo anterior, la ficha en papel deberá estar disponible en todos los establecimientos de salud. Una vez completada formará parte de la historia clínica en papel. Para el caso de HCE, se deberá adjuntar como archivo, tal como se puede hacer en el SNVS<sup>2.0</sup>. La ficha papel se completa al momento de la detección del caso y debe llevar la firma del profesional interviniente.

Hemos definido y establecido oficialmente la ficha como un conjunto de datos mínimos que permite volcar los datos al SNVS<sup>2.0</sup> para el seguimiento y evaluación epidemiológicos.

IMPORTANTE, lapso para notificar: tal como se especifica en el recuadro la ficha en papel cuenta con un máximo de siete días para notificar el evento, es decir para registrar los datos en el SNVS<sup>2.0</sup>. En el caso de obtener los datos de fuentes externas sugerimos no considerar dicho lapso de 7 días entre detección, pudiendo regularse de acuerdo a las estrategias y convenios que determine cada jurisdicción.

A continuación se detallan las variables a consignar en cada una de las secciones de la ficha papel para los casos de INTENTO DE SUICIDIO

# <span id="page-12-0"></span>**IDENTIFICACIÓN DE LA INSTITUCIÓN:**

- El nombre, la provincia y el departamento del establecimiento notificador.
- La fecha de notificación en formato DÍA/MES/AÑO de 2 dígitos.
- El apellido y nombre del notificador/a, su teléfono institucional y el correo electrónico personal.

## <span id="page-12-1"></span>**IDENTIFICACIÓN DEL CASO**

- Tipo de documento: DNI, Documento extranjero o en el caso de no poseerlo existe también la posibilidad de colocar ciudadano indocumentado.
- Nombre y Apellido
- Sexo legal
- Género autopercibido
- Estado Civil
- Fecha de nacimiento
- Lugar de residencia: provincia, departamento y localidad
- Domicilio de residencia: Es importante registrar la mayor cantidad de datos del domicilio o contacto de la persona
- Cobertura Social y Situación laboral
- Teléfono y Correo electrónico
- Responsable a cargo (referente vincular): DNI, Parentesco, Teléfono (se aclara que al notificar en el SNVS<sup>2.0</sup> estos datos se ingresan en el campo "observaciones del evento")

#### <span id="page-12-2"></span>*Tener en cuenta:*

- $\geq$  Si no es posible identificar a la persona dentro de los 7 días en que se debe notificar el caso, esta puede ser cargada en el sistema como NN. Si se logra obtener esta información se deben modificar los datos tanto en papel como en formato digital.
- ➢ Si la persona está acompañada por un referente vincular puede obtenerse esta información a través de ella.
- $\geq$  Es posible que cada institución genere un sistema para colocar con posterioridad los datos de los casos que son ingresados como NN en un primer momento.
- $\geq$  La ficha papel puede contener datos distintos que los remitidos por el RENAPER en la ficha de ciudadano del SISA, los campos validados quedan ineditables (solo lectura), sin embargo se pueden completar los datos tanto en el formulario SNVS<sup>2.0</sup> como en la ficha papel.

Vale recordar que toda la información volcada en la ficha papel es confidencial y debe ser resguardada en la Historia Clínica o registro de la persona.

Para las notificaciones de INTENTOS DE SUICIDIO serán requeridos obligatoriamente los valores que figuran con (\*)

# <span id="page-13-0"></span>**CLASIFICACIÓN DEL CASO:**

En este apartado se define en SNVS<sup>2.0</sup> el intento de suicidio, es obligatorio seleccionar los siguientes campos:

- **(\*) Grupo de eventos en SNVS 2.0** : lesiones intencionales
- **(\*) Evento**: intento de suicidio

Las posibles clasificaciones de caso son:

- ➢ *SIN RESULTADO MORTAL:* todo comportamiento con resultado no mortal para el que existe evidencia, implícita o explícita, de intencionalidad de provocarse la muerte.
- ➢ *CON RESULTADO MORTAL:* todo comportamiento con resultado mortal para el que existe evidencia, implícita o explícita, de intencionalidad de provocarse la muerte.

Colocar una X en la que corresponda.

# <span id="page-13-1"></span>**INFORMACIÓN CLÍNICA:**

La información que se solicita en estos puntos puede ser obtenida de diversas formas:

- Referida por la persona con intento de suicidio en caso que se le pueda preguntar.
- Responsable a cargo y/o Referente vincular del paciente.
- Historia clínica previa o algún otro registro accesible.
- **Nota**: Se cuenta con un máximo de 7 días para completar la ficha y notificar el evento.

Los ítems que se deben completar son:

Fecha de primera consulta: DÍA/MES/AÑO en formato DD/MM/AAAA. Fecha de ocurrencia del evento (en el SNVS<sup>2.0</sup>: consignar en Fecha de inicio de síntomas) DÍA/MES/AÑO en formato de DD/MM/AAAA.

#### <span id="page-13-2"></span>*Estudio situacional del evento*

**Mecanismo o modalidad,** en la ficha papel: poner una cruz en la opción correcta, en el SNVS<sup>2.0</sup>: consignar en sección Signos y síntomas.

Si se trata de un mecanismo diferente consignar en Otro.

**Lugar donde ocurrió el evento,** en la ficha papel: marcar la opción correcta, en el  $SNVS<sup>2.0</sup>$ : consignar en sección signos y síntomas.

Si ocurrió en un lugar diferente consignar en Otro.

Si estaba bajo los efectos de alguna sustancia psicoactiva al momento del evento marcar la opción correcta con una cruz.

#### <span id="page-13-3"></span>*Sección Comorbilidades*

**Situaciones clínicas relevantes,** en la ficha papel: marcar con una cruz si el paciente está o estuvo atravesando alguna de las condiciones descritas.

En el caso de existir otra situación clínica de importancia para el paciente consignarla en el ítem "Otro" especificando cuál o cuáles (en el SNVS 2.0 luego se consignará en la sección comorbilidades).

Si la persona presenta o no alguna condición discapacitante se debe marcar la opción SI o NO con una cruz según corresponda.

**Antecedentes de consumos problemáticos previos**, en la ficha papel marcar con una cruz la o las opciones que correspondan en función de las distintas sustancias psicoactivas que la persona hubiera consumido a lo largo de su vida. Si el consumo problemático es otro describirlo en el apartado correspondiente (luego en el SNVS<sup>2.0</sup> se consignará en la sección comorbilidades).

#### <span id="page-14-0"></span>*Sección Diagnóstico Referido*

Problemática de salud mental: colocar una cruz en SI o NO en función de si la persona presenta alguna problemática de salud mental actual. La problemática puede no ser detectada en el momento que la persona asiste al establecimiento, *se cuenta con los 7 días posteriores para poder evaluarla y completar este ítem.* En el caso de no arribar a una conclusión definitiva, pero sospecharse la posibilidad de un padecimiento psíquico, se colocará SI y se realizarán todas las acciones correspondientes para la asistencia y correcto diagnóstico de la persona.

#### <span id="page-14-1"></span>*Sección Tratamiento (derivado del intento de suicidio)*

Por cuidados clínicos: marcar SI o NO dependiendo de si la persona fue atendida, o no, por algún daño físico que se haya producido por el INTENTO DE SUICIDIO.

Por problemáticas de salud mental: colocar una cruz en SI, si la persona es referida *formalmente* para atención por alguna problemática de salud mental presente. Si la persona no es referida para su atención por alguna problemática de salud mental poner la cruz en NO.

## <span id="page-14-2"></span>*Sección internación (la misma debe estar relacionada con el intento de suicidio)*

Consignar si la persona fue o no internada (con una cruz) por el INTENTO DE SUICIDIO y la fecha de su internación con el formato (DIA/MES/AÑO).

Asimismo referir si requirió o no internación en la Unidad de Terapia Intensiva (UTI) y la fecha de internación (DIA/MES/AÑO).

También debe notificarse si requirió o no Asistencia Respiratoria Mecánica y la fecha en que esta fue colocada (DIA/MES/AÑO).

Por último, completar si la persona que sufrió el evento falleció o no por el mismo y la fecha de alta, ya sea por fallecimiento o alta (debe constar día, mes y año de egreso). Si ocurre durante la internación y antes de notificar en SNVS<sup>2.0</sup>, cambiar la clasificación del caso a "con resultado Mortal" registrando la enmienda en la misma ficha.

#### **Al final debe figurar la firma y aclaración del notificador/a.**

# **La ficha papel tiene dos hojas:**

- ➢ Hoja 1: Identificación de la institución, identificación del caso, clasificación del caso
- $\triangleright$  Hoja 2: Información clínica

Es importante destacar que la ficha será distribuida en formato PDF.

# **Su aspecto se muestra seguidamente:**

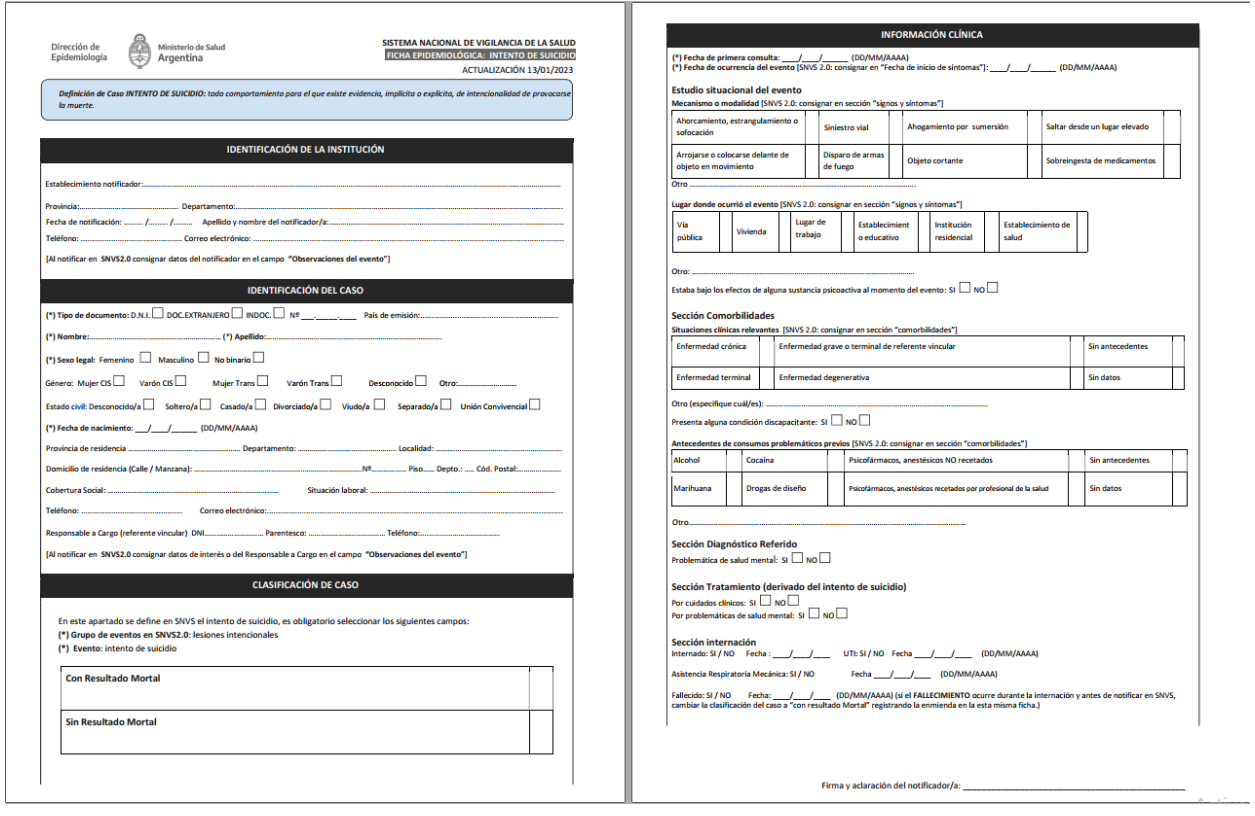

#### <span id="page-16-0"></span>**CARGA DE DATOS DE LA FICHA EN EL SNVS 2.0**

El registro de datos al SNVS $^{2.0}$  representa la notificación propiamente tal.

El Formulario de Notificación es individual y permite consignar diferentes aportes de información clínica y epidemiológica. Es decir que una reincidencia debe ser considerada como otro evento. Por el contrario, si al momento de la notificación, el sistema ya dispusiera de información sobre ese caso que se va a notificar, hay que ingresar al mismo y agregar la información correspondiente y NO agregar un caso nuevo. Solo se hace clic en *Agregar* cuando el sistema no dispone de información previa para ese caso para ese ciudadano.

Para consultas sobre el procedimiento para la notificación nominal del evento en el SNVS<sup>2.0</sup> debe ponerse en contacto con el referente provincial del SNVS<sup>2.0</sup> o el referente designado por el Área de Salud Mental.

Para iniciar una notificación nominal en el SNVS<sup>2.0</sup> deberá dirigirse a "MI MENÚ", opción SNVS<sup>2.0</sup>>Gestión del registro >Notificar un caso nominal<sup>2</sup>

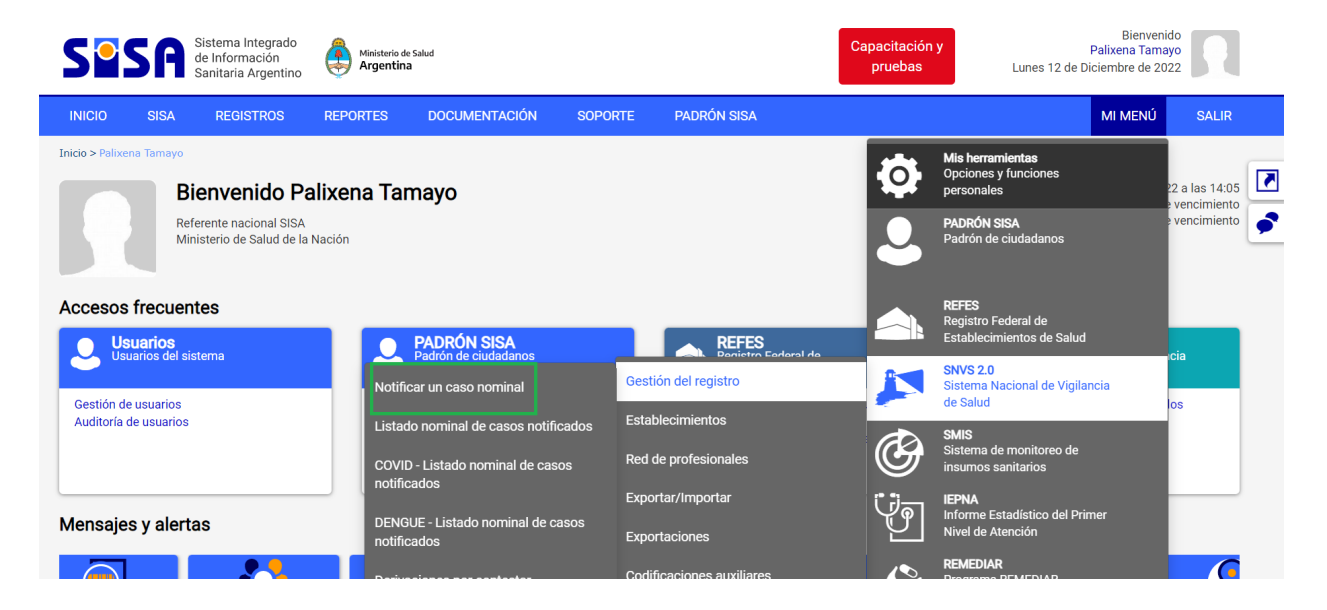

Para notificar un caso nominal, deberá buscar a la persona ingresando su número de documento:

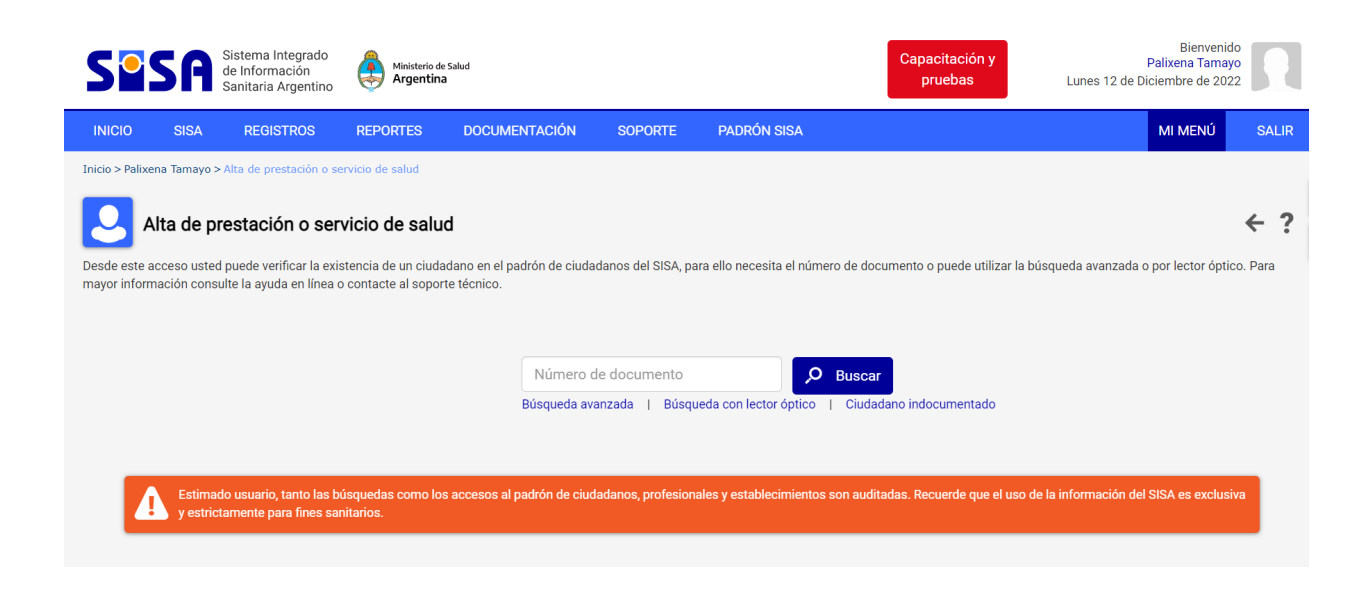

También puede utilizar la búsqueda avanzada, haciendo clic en el link indicado correspondiente:

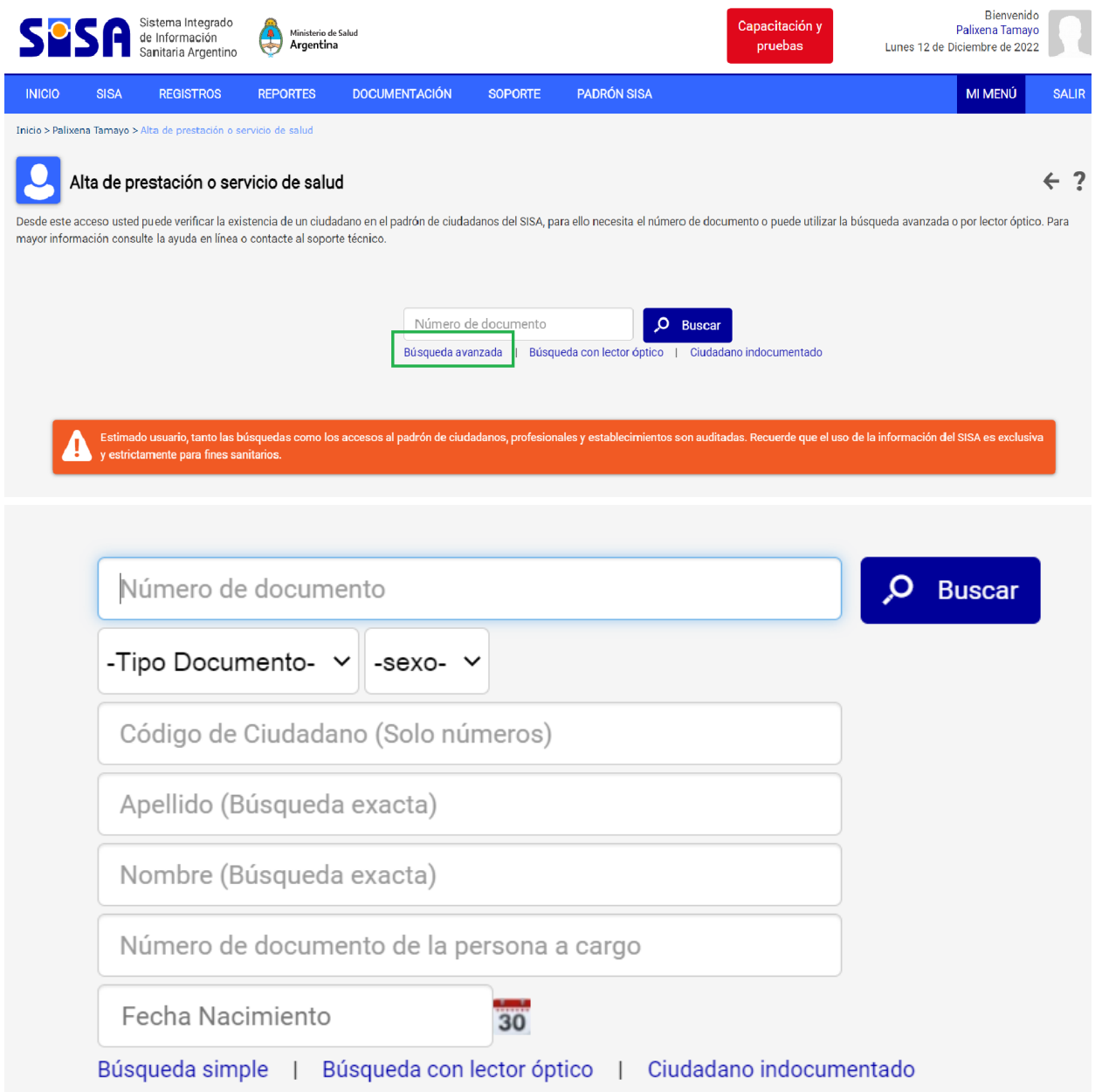

Si al realizar la búsqueda por los distintos criterios ofrecidos, no encuentra a la persona para la cual está notificando el caso, puede cargar la ficha de ciudadano manualmente desde el botón "Crear nueva ficha de ciudadano"

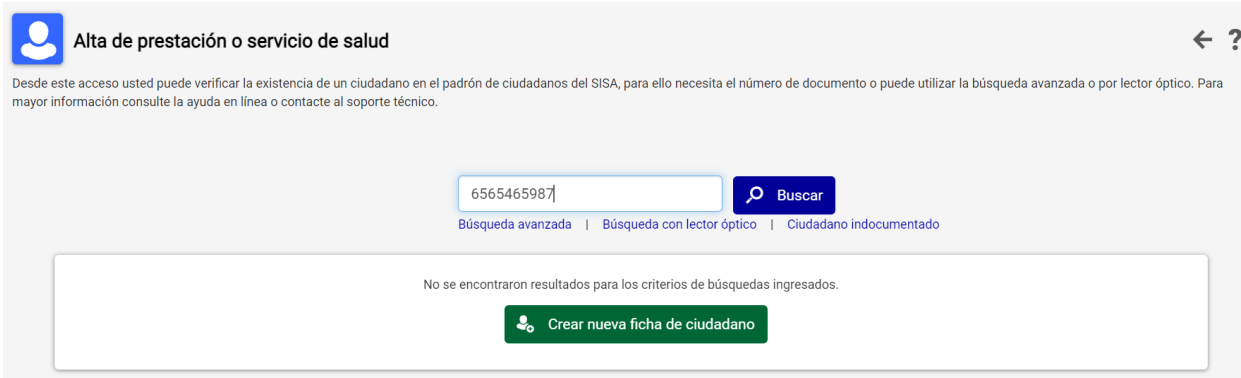

Instructivo para crear un [ciudadano](https://bancos.salud.gob.ar/recurso/instructivo-para-dar-de-alta-un-ciudadano-en-sisa) en SISA

Al hacer clic en la persona, ingresará a la ficha de ciudadano para corroborar los datos o para corregirlos.

Para guardar los cambios que se hayan realizado, debe presionar **"Enviar Datos"**.

Finalizar haciendo clic en **"Confirmar datos"**.

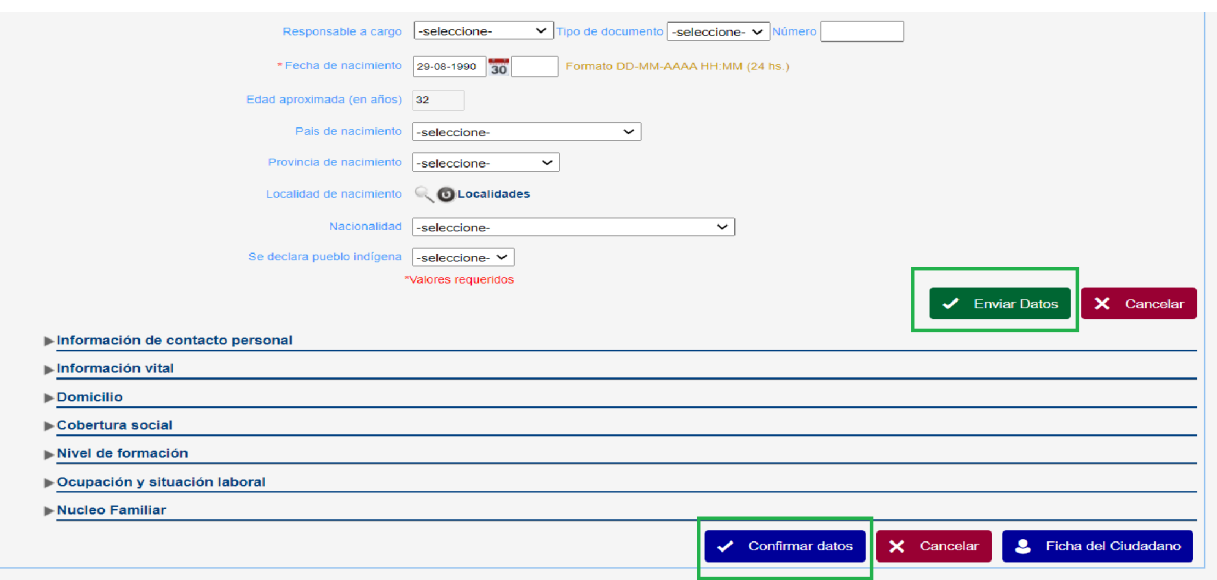

Una vez confirmados los datos de la ficha de ciudadano, si el mismo ya registra casos en el SNVS<sup>2.0</sup>, aparecerá un pop up de auditoría de ingreso a los casos del/la ciudadano/a. Se debe completar ese pop up con el grupo de eventos, evento y acción que se realizará a continuación:

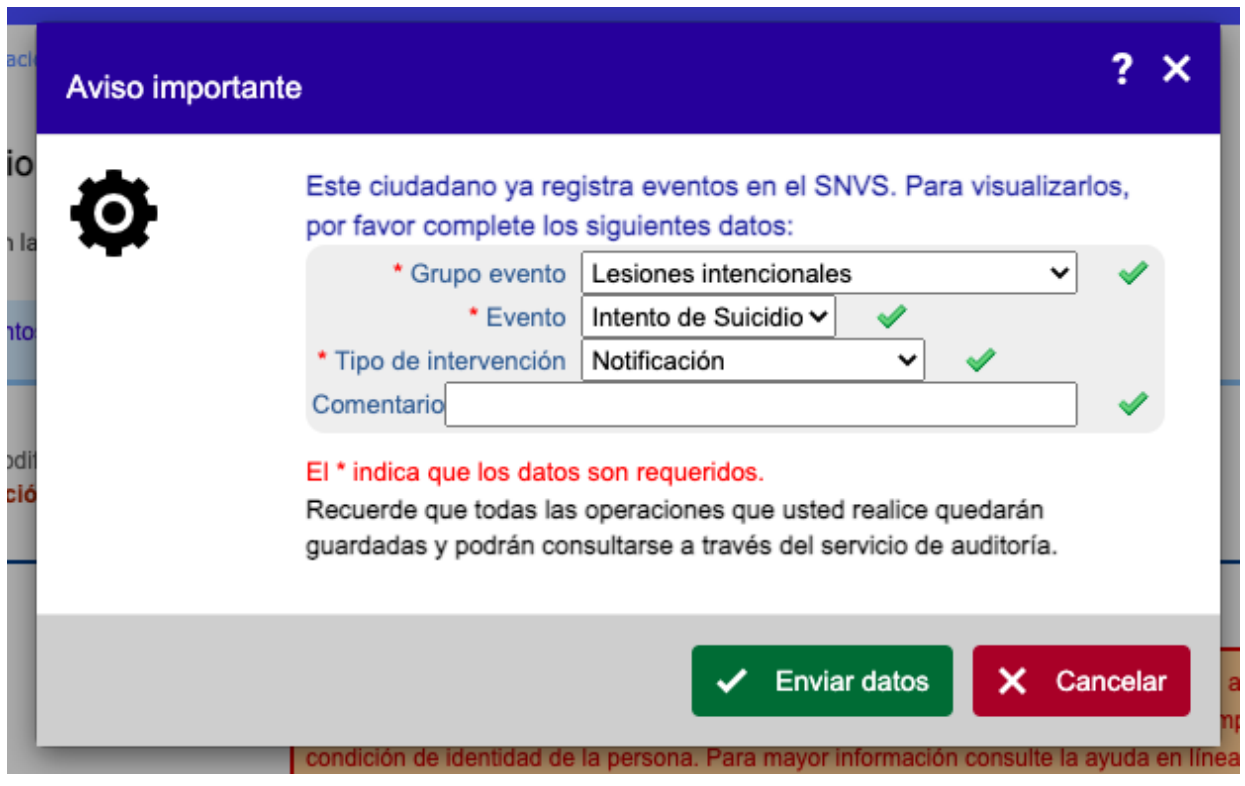

Al enviar datos del pop up de auditoría el sistema le mostrará la lista de casos registrados del ciudadano/a.

**Si el caso** que está notificando **ya se encuentra registrado**, debe ingresar al mismo caso y **completar la información**. Si el caso que está notificando no corresponde a los casos previamente registrados, deberá presionar el botón **"Agregar"** para cargar el nuevo caso.

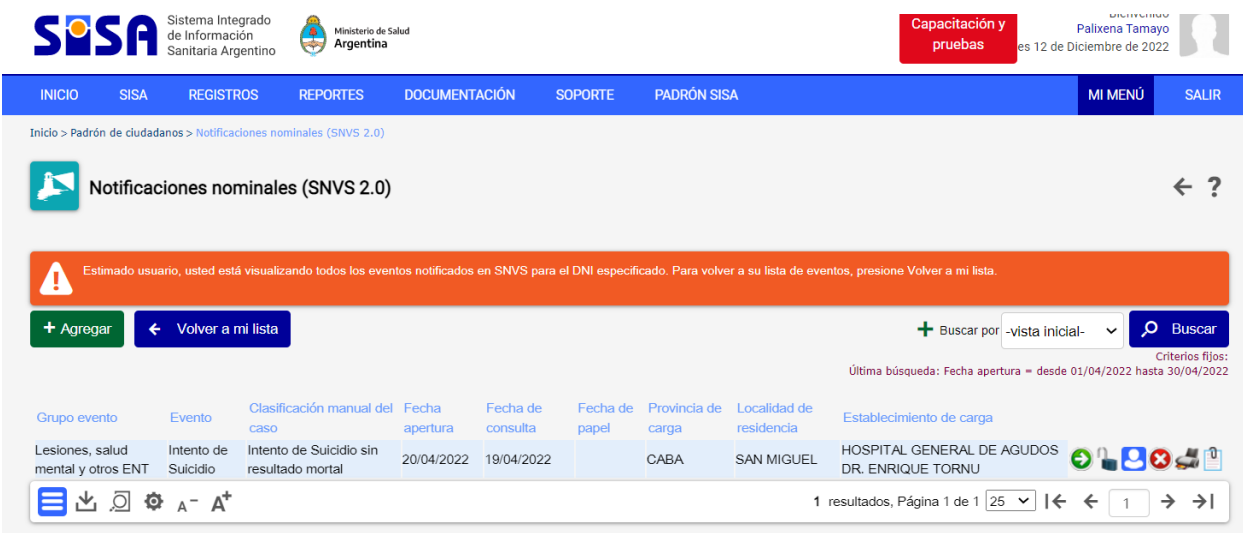

Si el/la ciudadano/a no registra casos previos, se abrirá directamente la solapa Evento del caso, para dar de alta el nuevo caso.

#### <span id="page-19-0"></span>**SOLAPA EVENTO**

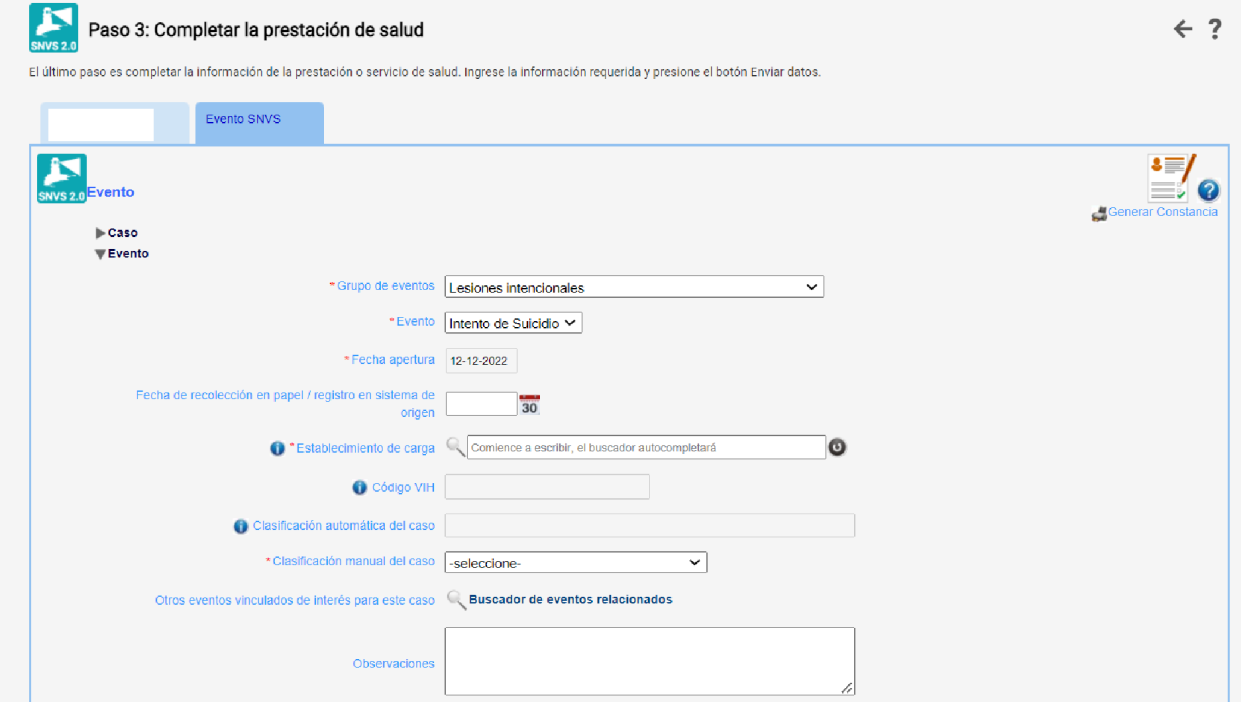

Aquí se deben cargar los datos del caso que han sido recolectados en la ficha papel. Recuerde que los parámetros con \* son obligatorios para su carga.

Se deben completar en esta solapa los datos referidos a:

**-Grupo de eventos**: Lesiones intencionales

#### **-Evento:** Intento de suicidio

**-Establecimiento de Carga:** cuando comience a escribir el buscador autocompletará. Deberá seleccionar el establecimiento correctamente.

#### **-Fecha de recolección en papel o registro en sistema de origen**

**-Clasificación manual**: refiere a la interpretación del caso al momento de la notificación. Posteriormente se puede modificar si la situación del caso cambia.

Cada solapa de la ficha de notificación cuenta con un campo de texto libre para observaciones y/o comentarios adicionales del caso.

Una vez que se realice la carga de esta información, debe hacer clic en el botón **"Enviar datos e ir a Clínica"**

**IMPORTANTE:** para enviar datos debe completar la información asociada al caso de la persona:

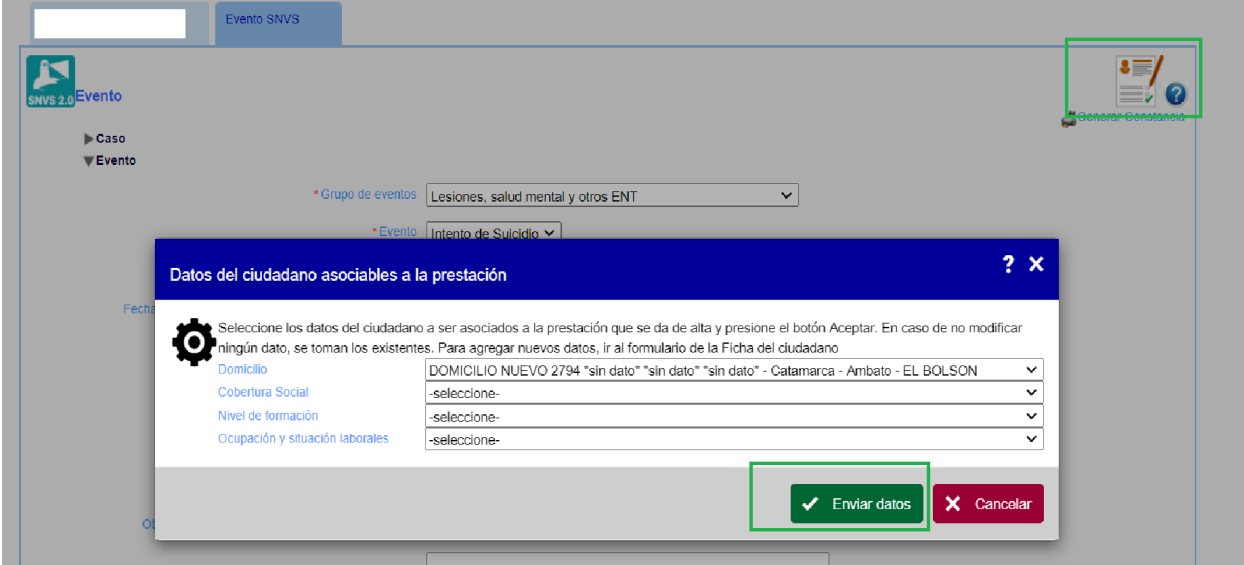

#### **Cada solapa posee un apartado "Información del caso" con información resumen del caso.**

**IMPORTANTE:** una vez enviados los datos, el evento queda notificado, se envía el alerta de nuevo caso notificado a los **responsables previamente configurados**, se puede continuar completando los datos y también puede abandonarse la sesión y continuar en otro momento lo cual no cancelará la notificación, a partir de allí pueden incluso continuar los detalles de la notificación los responsables que reciben las alertas o los profesionales que intervinieron o todos los que tengan permisos para hacerlo.

# <span id="page-20-0"></span>**SOLAPA CLÍNICA**

Al ingresar a la solapa clínica, para poder completar más información del caso, primero deberá ingresar los datos de la primera consulta y enviar datos.

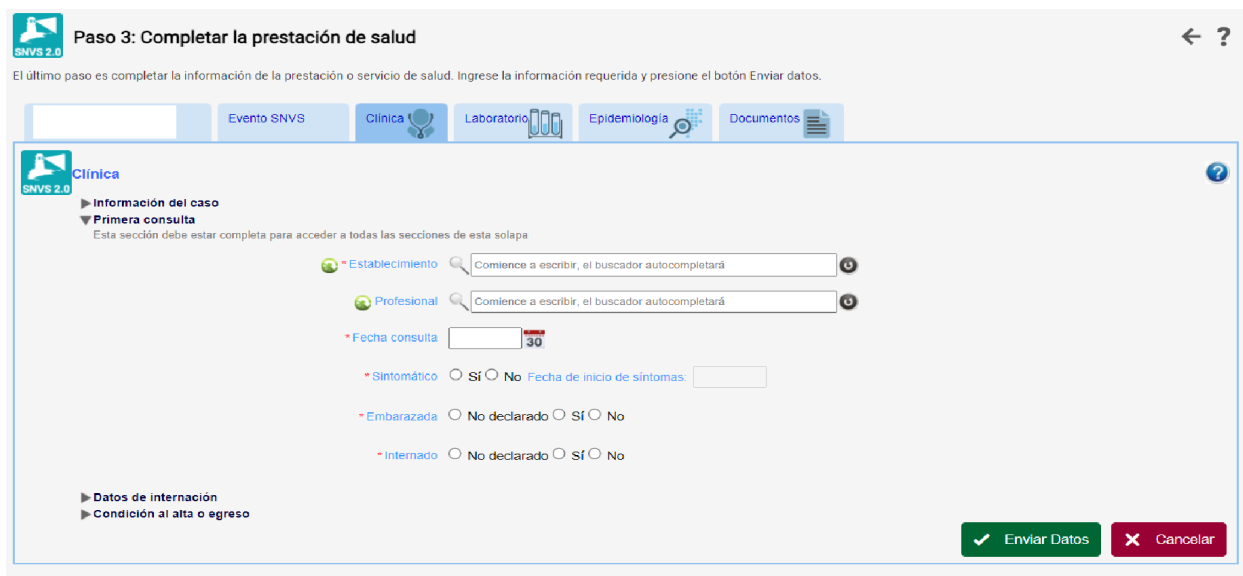

#### <span id="page-21-0"></span>*Primera consulta:*

<span id="page-21-1"></span>Establecimiento, fecha de consulta, sintomático, condición de embarazo e internación son DATOS OBLIGATORIOS para la notificación.

Si se tiene el dato del profesional tratante, será importante cargarlo porque permitirá posibles contactos para garantizar seguimiento y tratamiento de la persona que padeció el evento Intento de Suicidio y/o sus referentes vinculares.

SINTOMATICO refiere a si la persona presenta o no algún daño o lesión provocados por el intento de suicidio y en la fecha de inicio de síntomas deberá registrar el día/mes/año en que ocurrió el evento.

En INTERNACIÓN marcar SI, si la persona queda internada, NO, si no requiere de internación en ese momento y no declarada, si no se conoce el dato.

Al enviar datos se visualizarán nuevas secciones referidas a signos y otros datos clínicos, Comorbilidades, Diagnóstico referido y Tratamiento. Todas estas secciones son *multiregistro*, es decir, que se pueden ingresar tantos registros como sea necesario y en diferentes momentos de la notificación.

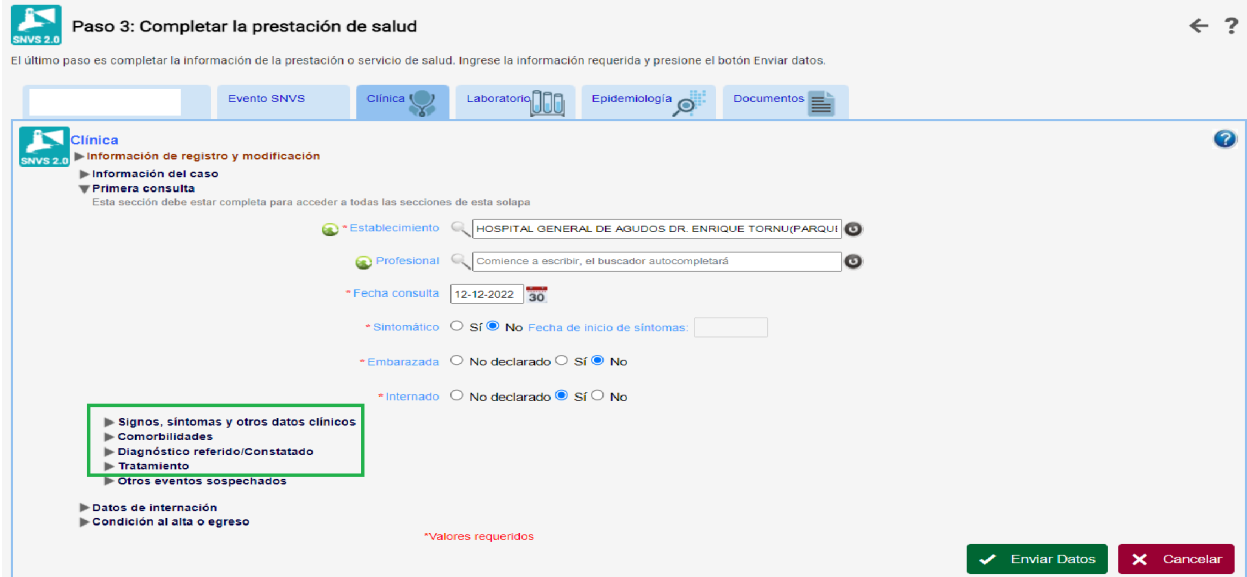

#### <span id="page-22-0"></span>*a. Signos, síntomas y otros datos clínicos*

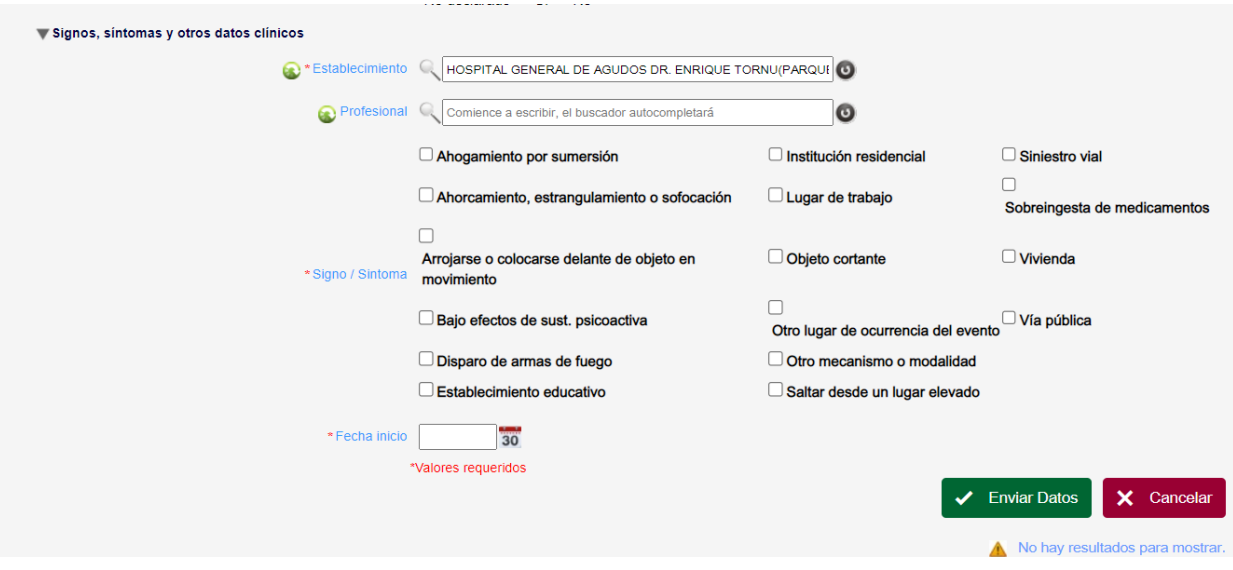

Establecimiento es un DATO OBLIGATORIO para la notificación. Se autocompletará como las veces anteriores, verifique SIEMPRE que el establecimiento sea el correcto.

El dato del profesional tratante será importante cargarlo si se lo tiene, porque permitirá posibles contactos para garantizar seguimiento y tratamiento de la persona y sus vínculos significativos.

En signo/síntoma debe colocarse el mecanismo de ocurrencia del evento y el lugar donde ocurrió el mismo.

En fecha de inicio se coloca la fecha en que ocurrió el evento, elegida de un calendario.

Una vez completada la sección, para guardar la información debe hacer clic en el botón **"Enviar datos"**

#### <span id="page-22-1"></span>*b. Comorbilidades*

Debe marcarse, si se pudiera conocer, alguna de las comorbilidades siguientes

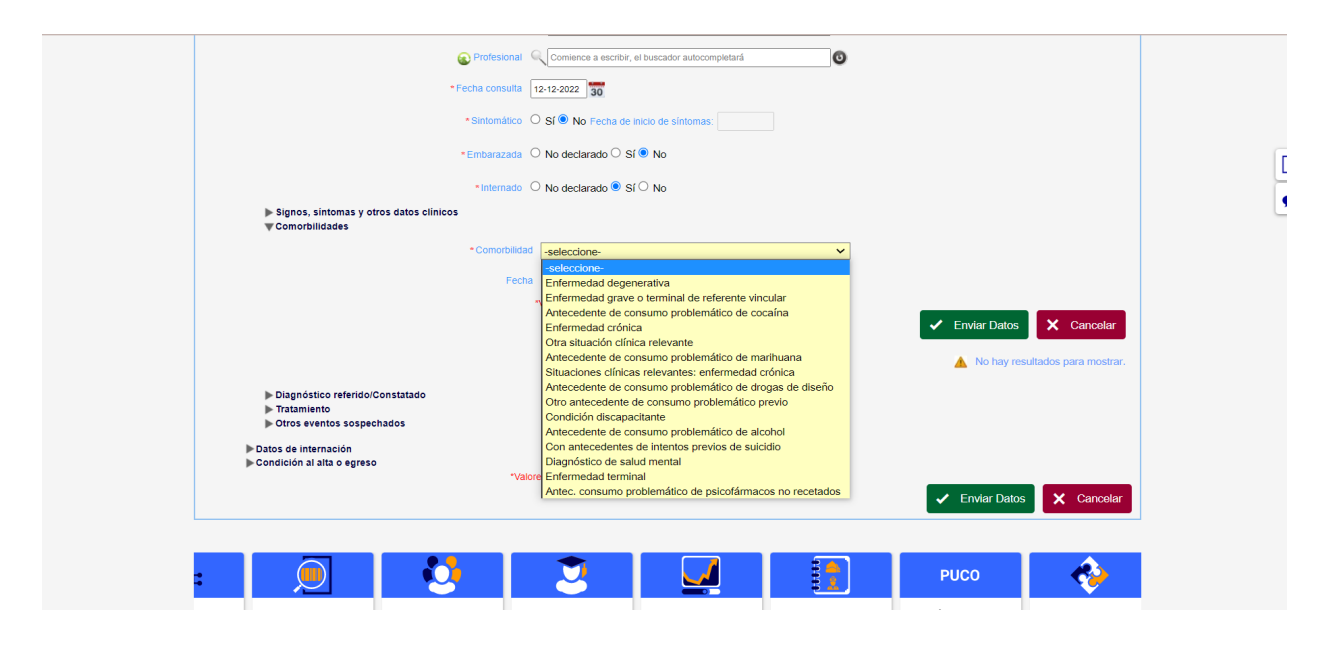

Fecha: implica completar desde cuando la persona que sufrió el evento padeció la comorbilidad. No es un dato obligatorio. Puede ser preguntado al paciente o, si lo acompaña, a alguna persona significativa, o puede ser recogido de registros previos o de la Historia Clínica.

Una vez completada la sección, para guardar la información debe hacer clic en el botón **"Enviar datos"**

#### *c. Diagnóstico referido/ constatado*

<span id="page-23-0"></span>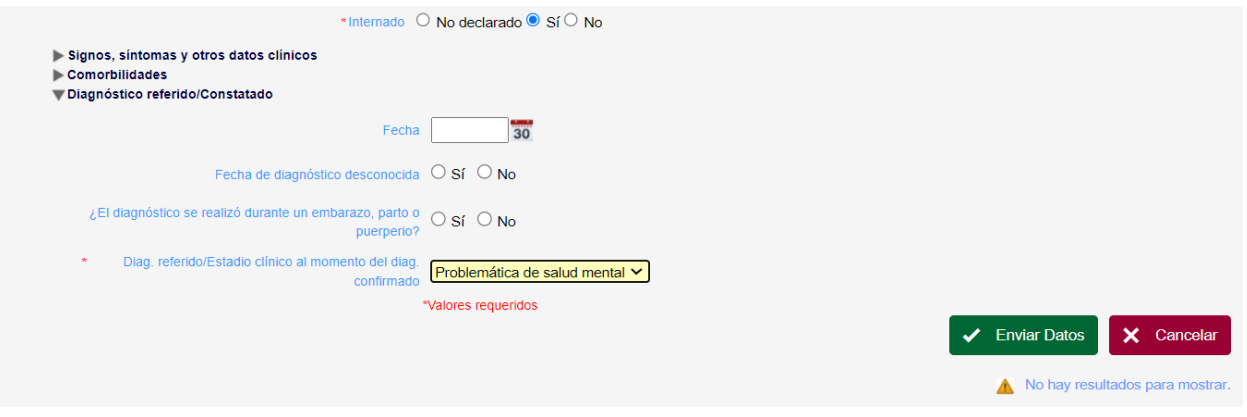

Este ítem está relacionado con la posibilidad que la persona que padeció el evento haya sido diagnosticada con un padecimiento de salud mental, previo al intento. En este caso se pide la fecha de diagnóstico, en el caso de poder obtenerla.

Este punto puede ser preguntado directamente a la persona o, si lo acompaña, a algún referente significativo, o puede ser relevado de algún registro o HC previa.

Una vez completada la sección, para guardar la información debe hacer clic en el botón **"Enviar datos".**

#### <span id="page-23-1"></span>*d. Tratamiento*

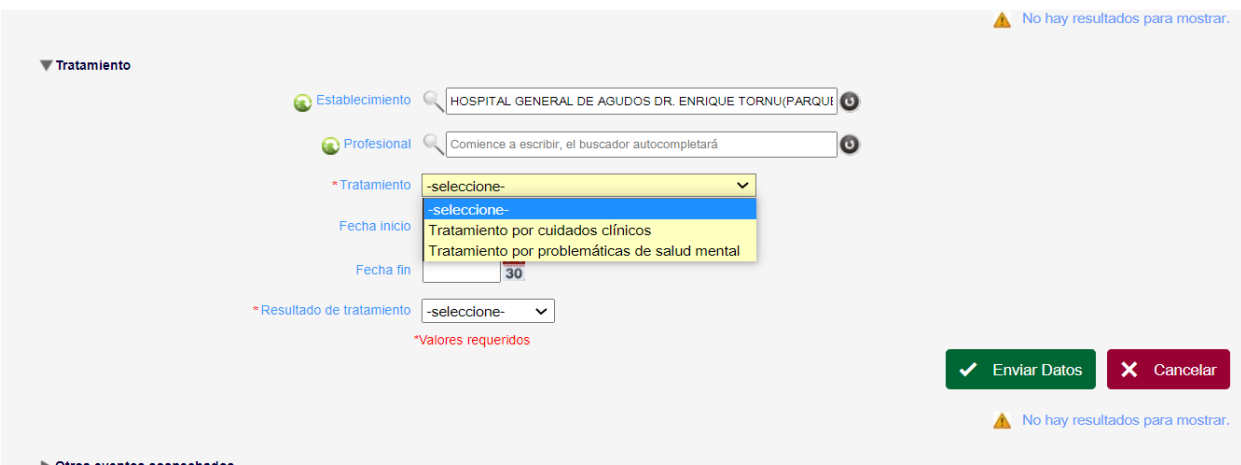

En esta sección se deberá completar el establecimiento correctamente.

El dato del profesional tratante será importante cargarlo si se lo tiene, porque permitirá posibles contactos para garantizar seguimiento y tratamiento de la persona y sus vínculos significativos.

Tratamiento refiere al que se brinda inicialmente a la persona (si es por salud mental o cuidados clínicos derivados del intento de suicidio).

La fecha de inicio y la de finalización del tratamiento.

En resultado del tratamiento debe seleccionar la opción "no corresponde".

#### **Datos de internación y Condición al alta o egreso**

Estas secciones se visualizan inicialmente en la solapa clínica junto con la sección Primera Consulta. Para guardar esta información se debe hacer clic en el botón "Enviar datos" correspondiente a la solapa clínica.

#### <span id="page-24-0"></span>*a. Datos de internación*

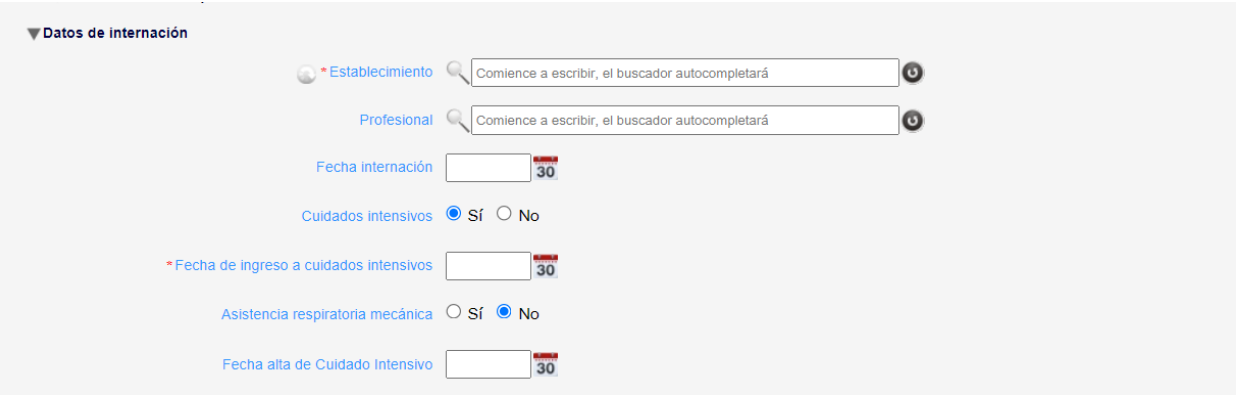

Se deberá completar los datos del establecimiento correctamente y la fecha de internación.

El dato del profesional tratante, será importante cargarlo como en los casos anteriores, ya que facilita la atención de la persona y su seguimiento.

También debe colocarse si la persona estuvo internada o no en terapia intensiva y si recibió asistencia respiratoria mecánica.

#### <span id="page-24-1"></span>*b. Condición al alta o egreso*

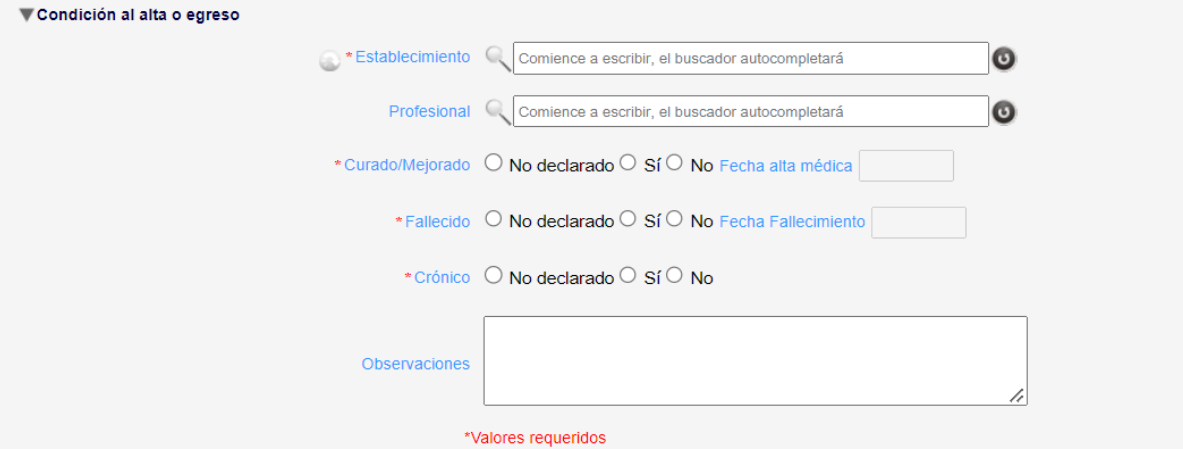

Se deberá completar los datos del establecimiento correctamente.

El dato del profesional tratante, será importante cargarlo como en los casos anteriores, ya que facilita la atención de la persona y su seguimiento.

**Curado/mejorado:** es una variable que no puede ser removida del SNVS<sup>2.0</sup>. Debido a las características del evento se recomienda completar este apartado con "no declarado".

**Si la persona ha fallecido** se debe seleccionar Fallecido = SI y completar la fecha del fallecimiento.

**Causa del fallecimiento vinculada al evento** puede completarse con Desconocido, Si o No.

# <span id="page-25-0"></span>**Alertas:**

El SNVS $^{2.0}$  ofrece 3 tipos de alertas:

- ➢ Cada vez que se da de **alta** un caso
- ➢ Cada vez que se **modifica la clasificación manual** de un caso
- ➢ Cada vez que un caso se marca como **fallecido**

El evento intento de suicidio está configurado en SNVS $^{2.0}$  para disparar estas tres alertas.

Cada usuario designado y con permisos debe configurar qué alertas quiere recibir, si las 3, o alguna de las 3.

La de alta del caso se dispara al generarse la solapa "evento". A partir de allí quien la recibe puede intervenir en el caso. Es deseable que todos los responsables del área de Salud Mental, en especial la Dirección de Salud Mental de la jurisdicción correspondiente, reciban dichas alertas o deleguen la tarea bajo supervisión.

## **Configuración de alertas:**

Es tarea y responsabilidad de cada usuario configurar sus alertas. Para ello debe contar con el permiso para recibirla (los permisos son otorgados por responsables del área que tienen capacidad de delegarlos). Una vez otorgado el permiso el usuario debe entrar al SISA e ir a:

Mi Menú -> Mis Herramientas -> Configurar mis alertas

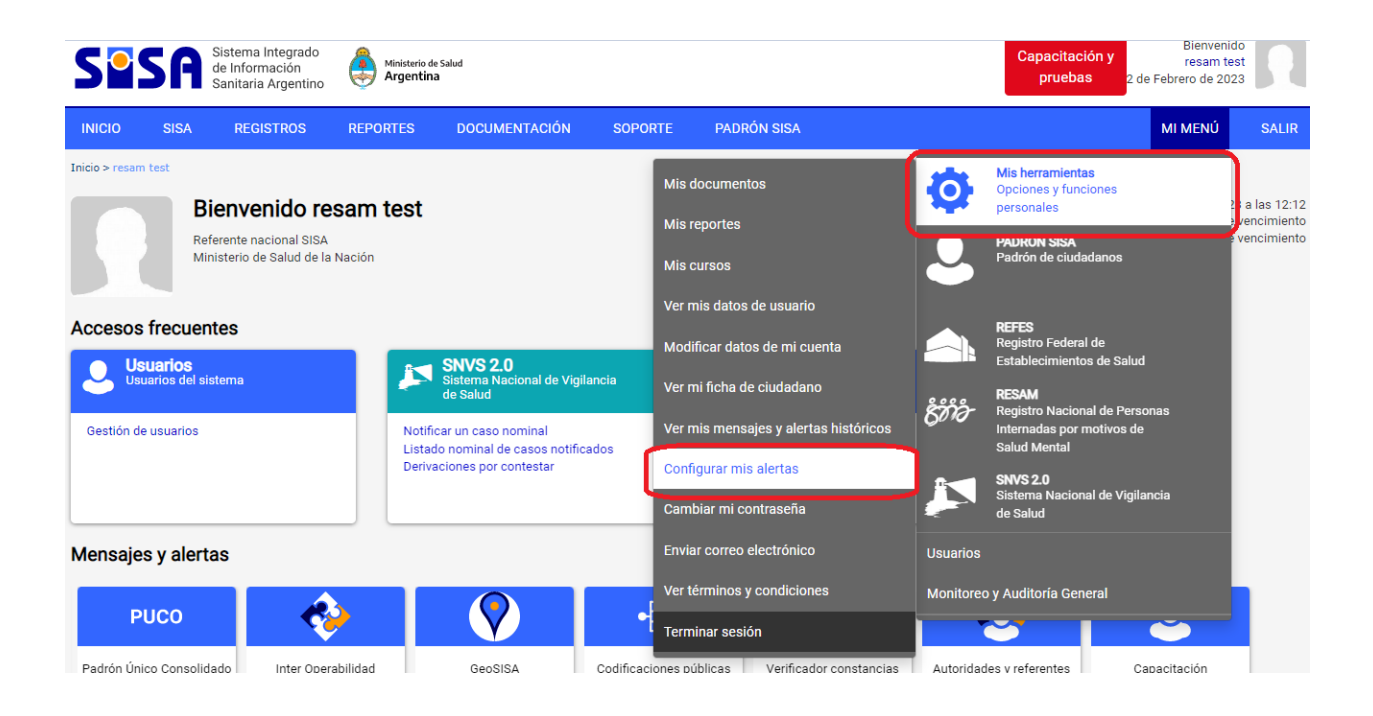

Si el usuario ya tiene configuradas alertas, se le presentará la lista de la siguiente forma:

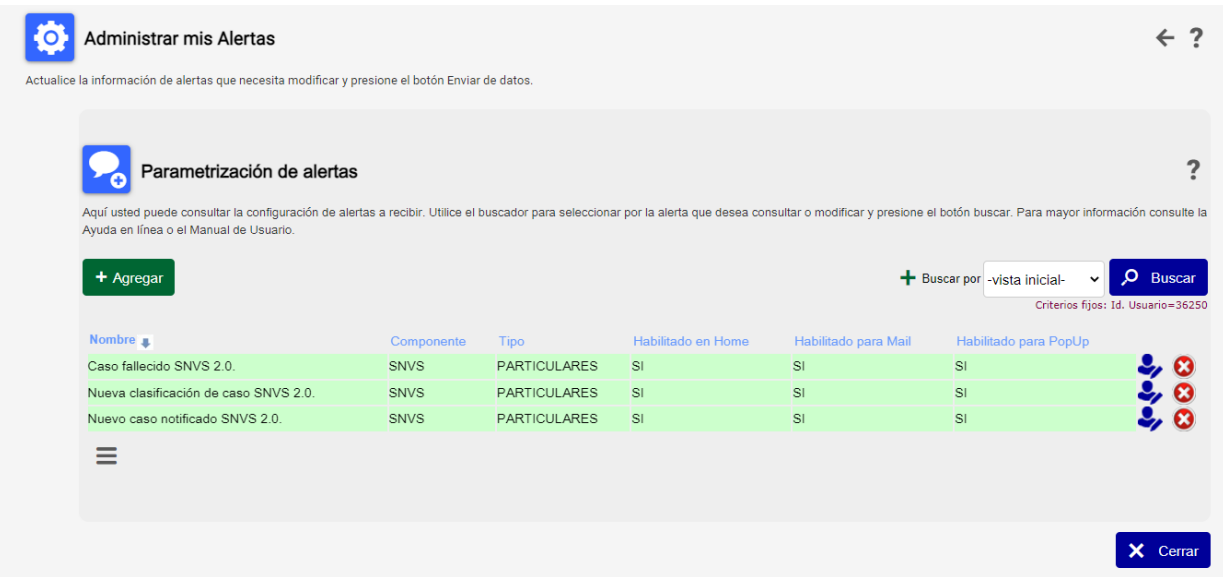

En cualquier caso se puede presionar el botón "Agregar", allí podrá configurar cada una de las alertas. Como mencionamos, la disponibilidad de las mismas dependen de los permisos otorgados. Tal como se ve en el siguiente caso, en donde el usuario tiene otorgados permisos de alertas para REFES y para SNVS $^{\rm 2.0}$ .

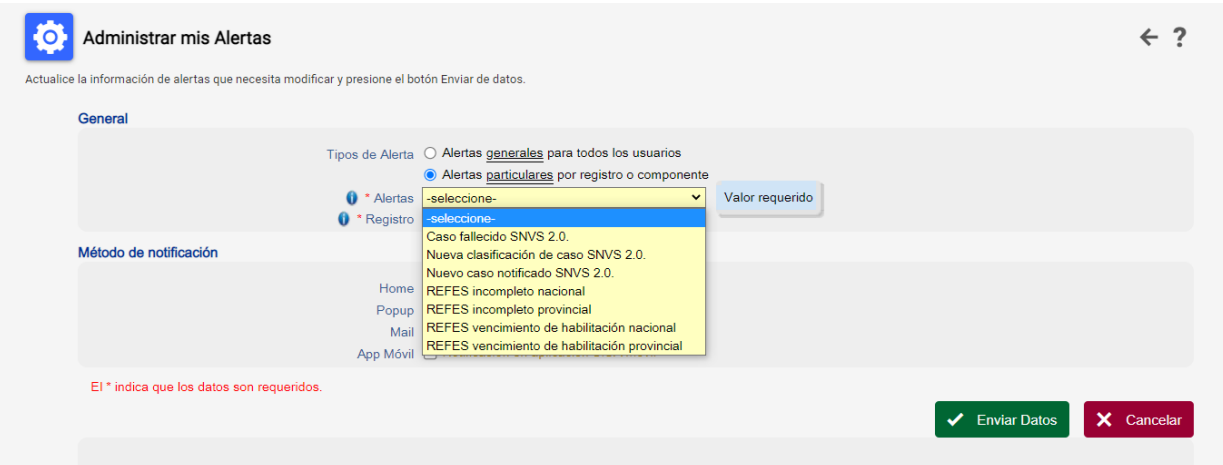

- ➢ Tildar entonces el *radiobutton* "Alertas particulares por registro o componente"
- $\triangleright$  Seleccionar una opción del combo, por ejemplo: "Nuevo caso notificado SNVS<sup>2.0</sup>"
- $\geq$  Se pueden tildar todas las opciones sin inconvenientes, aunque la única opción actualmente en funcionamiento es vía mail (que por otro lado es la más segura, para poder seguir y registrar)

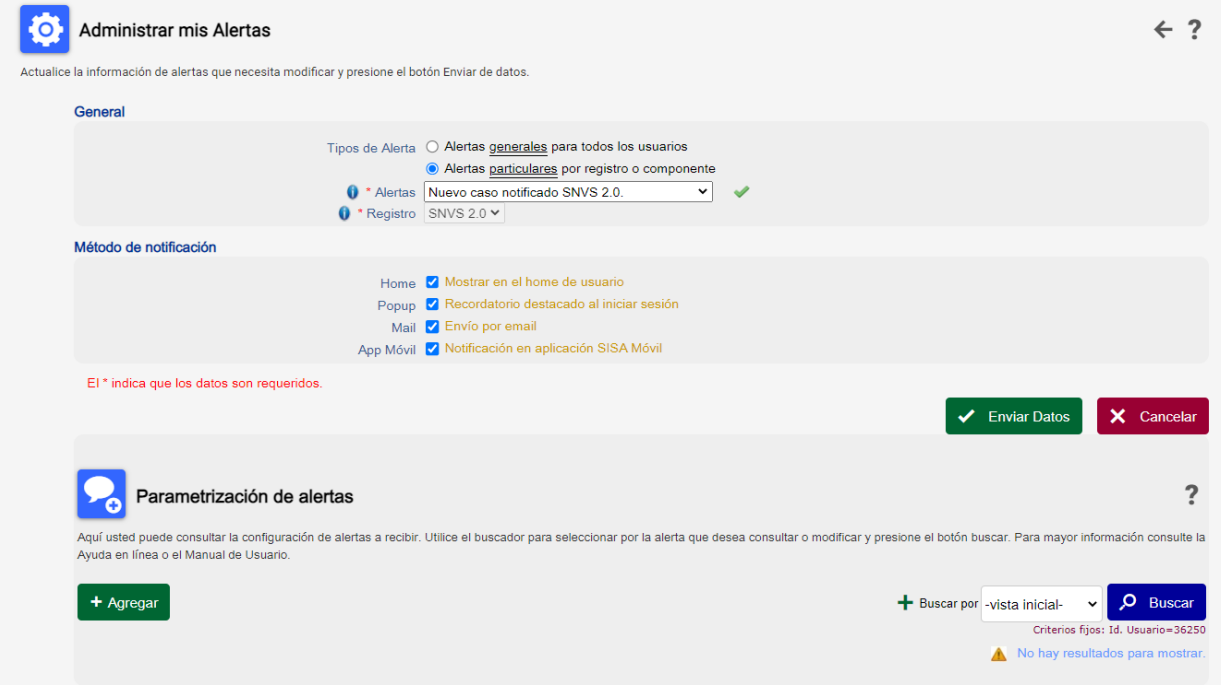

Al presionar "Enviar datos" la configuración se listará en la parte inferior del formulario:

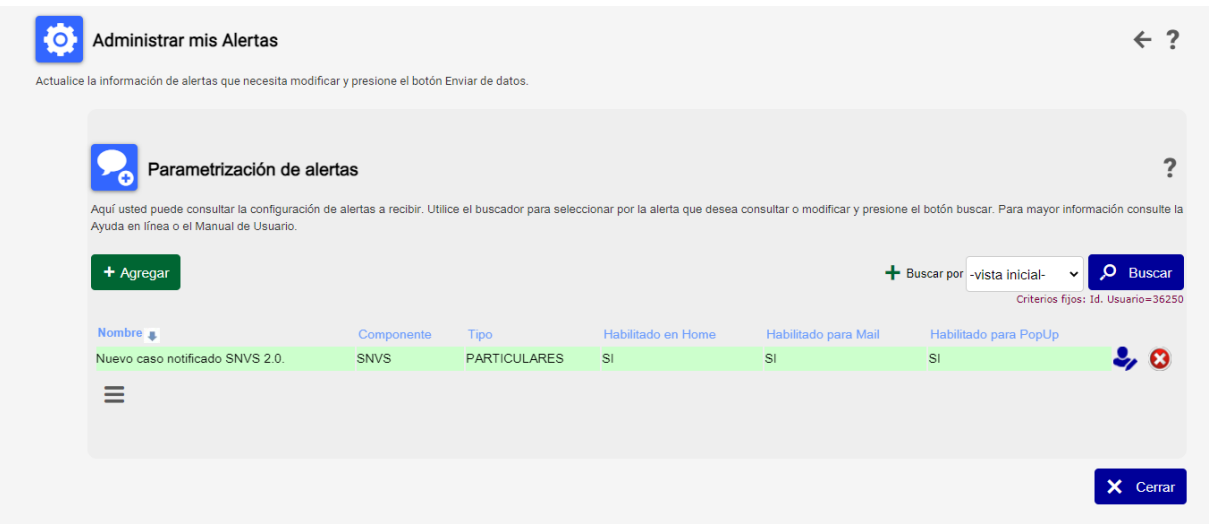

Para configurar las restantes alertas, se repite la operación.

Una vez configuradas las alertas, el usuario recibirá los mails automáticos enviados por el sistema que tendrán el siguiente aspecto:

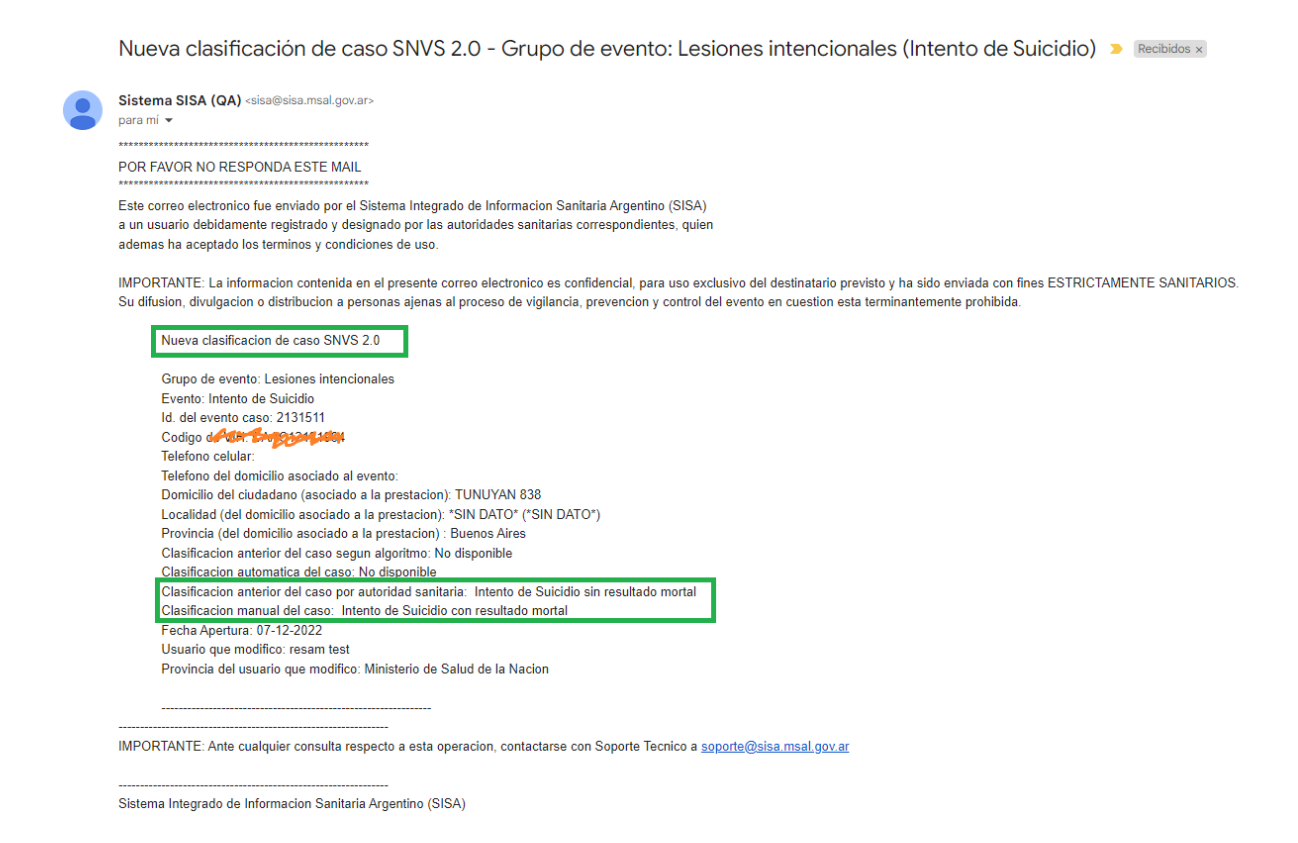

#### <span id="page-28-0"></span>**Validación epidemiológica: Referentes Nacionales :**

En la solapa epidemiología los referentes nacionales que tengan los permisos necesarios podrán acceder a evaluar y validar el caso. Actualmente la ficha se encuentra muy orientada en su diseño hacia las enfermedades transmisibles. Aún así existen muchos campos que se pueden completar para agregar información a la evaluación; de todos ellos el más significativo es el mostramos a continuación "evaluación de la investigación".

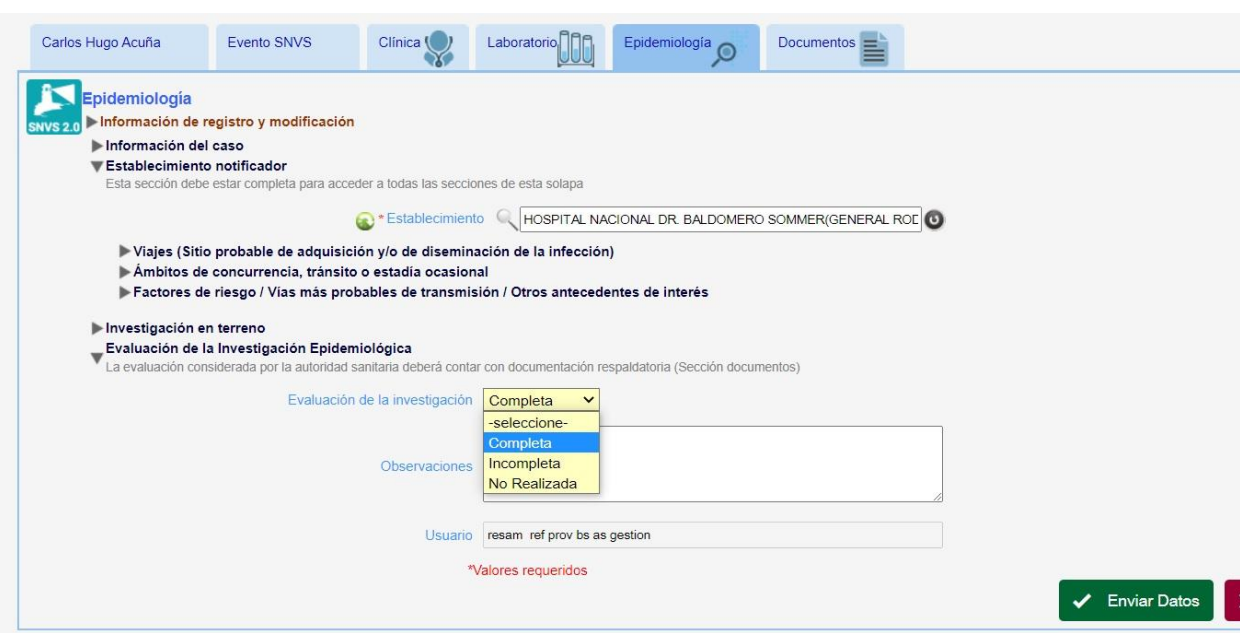

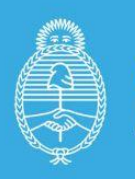

Ministerio de Salud Argentina

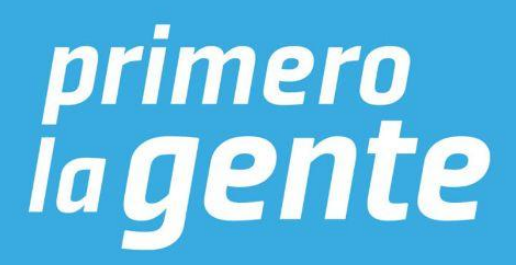